# **Tinker**

Andrea Martinelli

# **Tinker**

Andrea Martinelli

Classe V A ITI – A. S. 2008-2009 Istituto d'Istruzione "Marie Curie" – Pergine Valsugana

## Sommario

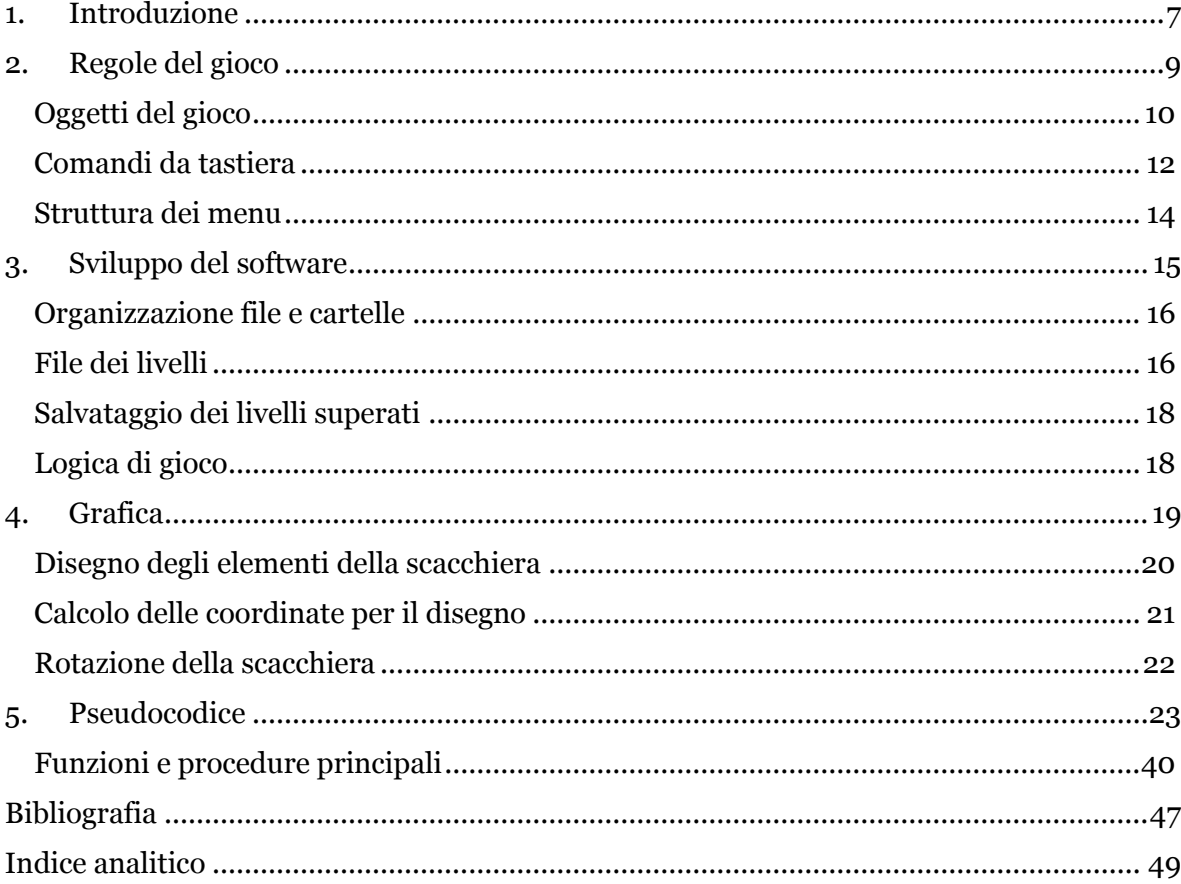

## *1. Introduzione*

<span id="page-6-0"></span>L'obiettivo di questo progetto è stato quello di sviluppare un software che consenta all'utente di giocare a Tinker, un gioco puzzle in cui il giocatore deve guidare un robot da un punto all'altro di una scacchiera superando vari ostacoli, disposti in maniera differente a seconda dei singoli livelli. Sono disponibili vari livelli già pronti, ma l'utente può crearne di nuovi.

Il robot ha a disposizione per ogni livello un numero di mosse limitato, che può essere aumentato raggiungendo una batteria per rifornire il robot di energia per poter proseguire.

Il giocatore deve quindi pianificare attentamente le proprie azioni per non sprecare mosse, un livello può essere comunque riavviato partendo dalla situazione iniziale. Il robot non può cadere da un'altezza di più di due blocchi senza danneggiarsi costringendo a ripartire dall'inizio del livello.

La scacchiera, di dimensioni quadrate, può essere più o meno grande, a seconda del livello.

Alcuni oggetti sul campo possono aiutare a raggiungere la destinazione, altri possono rappresentare un ostacolo o un pericolo.

Ci sono interruttori che possono essere attivati a pressione o manualmente dal robot. Questi possono attivare e disattivare nastri trasportatori, aprire e chiudere porte o fare esplodere bombe.

Il gioco è ispirato a Microsoft Tinker, fornito come Windows Ultimate Extra per gli utenti di Windows Vista Ultimate.

## <span id="page-8-0"></span>*2. Regole del gioco*

Il gioco è composto da più livelli, ciascuno dei quali definisce una specifica disposizione dei vari oggetti sulla scacchiera. L'utente deve guidare il robot dalla sua posizione iniziale fino alla casella con la bandierina, tenendo conto del diverso comportamento che gli oggetti hanno quando interagiscono con il robot o tra di loro, e in un numero di mosse limitato dalla carica della batteria.

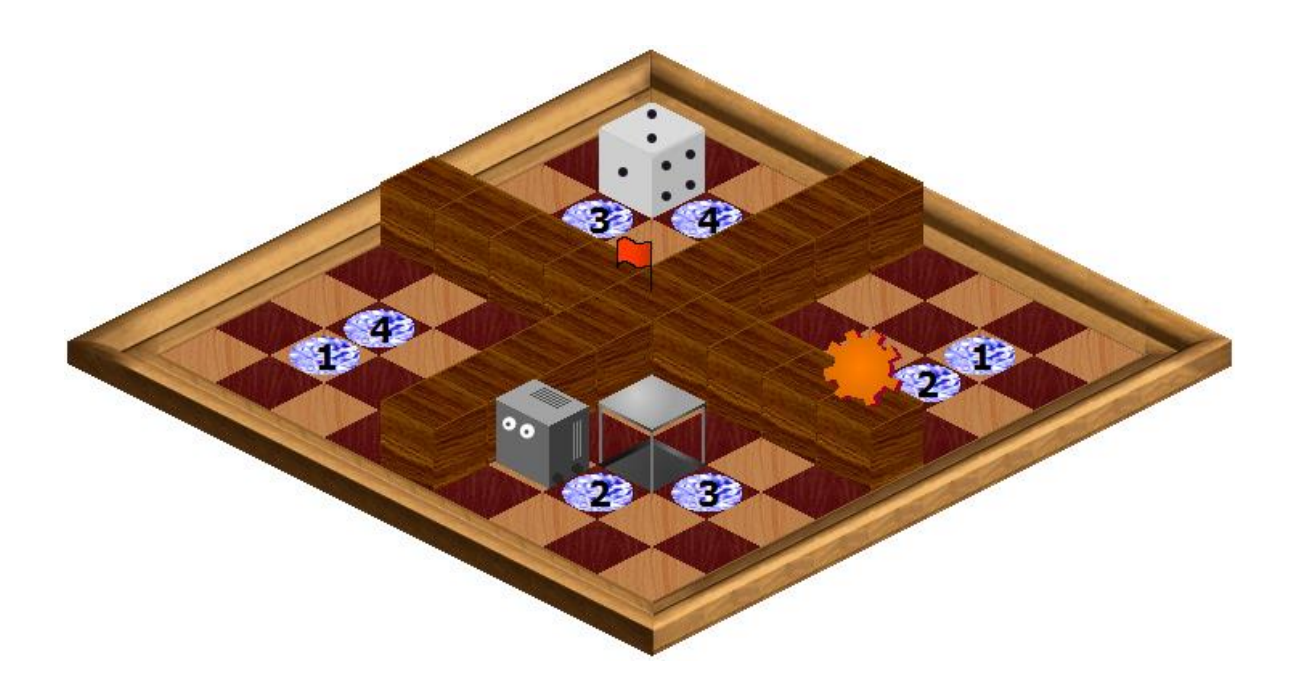

### <span id="page-9-0"></span>*Oggetti del gioco*

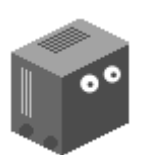

**Robot** Il personaggio che deve essere guidato verso il traguardo per completare il livello.

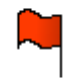

**Traguardo** È posto sulla casella da raggiungere.

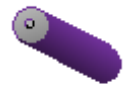

**Batteria** Consente di ricaricare il robot di 10 punti energia, cioè 10 mosse.

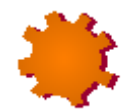

### **Ingranaggio**

Se vengono collezionati tutti gli ingranaggi il livello viene considerato completamente superato ed appare una stella accanto al nome del livello.

#### **Teletrasporto**

Quando su di esso viene posizionato il robot o un blocco mobile, questo viene fatto riapparire sul teletrasporto corrispondente (i teletrasporti sono sempre a coppia con numeri diversi). Se a destinazione c'è già un oggetto, questi vengono scambiati.

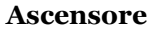

Qualsiasi oggetto posizionato su un ascensore viene trasportato al livello superiore o inferiore, a seconda dello stato iniziale dell'ascensore. Non può essere attraversato da alcun oggetto mobile.

#### **Nastro trasportatore**

Quando è attivato, cioè ha la freccia gialla anziché bianca, sposta nella direzione in cui è rivolto l'eventuale oggetto caricato. Il robot non può muoversi mentre viene trasportato. Può essere attivato o disattivato da un interruttore dello stesso colore.

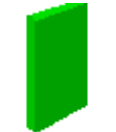

#### **Porta**

Può bloccare la strada al robot o ai blocchi mobili. È possibile aprire o chiudere le porte domino attivando un interruttore dello stesso colore.

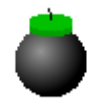

#### **Bomba**

Distrugge i blocchi di ghiaccio vicini e sposta i blocchi mobili adiacenti. Esplode all'attivazione di un interruttore dello stesso colore.

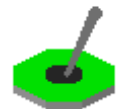

**Interruttore a levetta** Cambia stato quando il robot interagisce con esso.

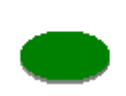

**Interruttore a pressione** Cambia stato quando un blocco o il robot si posizionano su di esso.

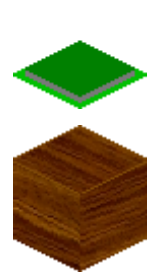

**Interruttore puzzle**

Cambia stato quando un blocco puzzle dello stesso colore viene spinto su di esso. Torna allo stato originario se il blocco puzzle viene rimosso.

**Blocco fisso** Non può mai essere spostato o distrutto.

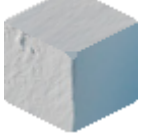

**Blocco di ghiaccio** Non può essere spostato, ma può essere distrutto dall'esplosione di una bomba.

**Blocco mobile** Può essere spostato dal robot, anche in sequenza ad altri blocchi mobili.

> **Blocco puzzle** Come il blocco mobile, ma se spostato su un interruttore puzzle dello stesso colore lo attiva.

## <span id="page-11-0"></span>*Comandi da tastiera*

### Descrizione Tasto

*Comandi di gioco* Avanza di una cella Freccia su Gira il robot a destra di 90° Freccia destra Gira il robot a sinistra di 90° Freccia sinistra Gira il robot indietro Freccia giù Attiva interruttore manuale Invio Ruota scacchiera  $+$  / - (tastierino numerico) *Comandi generici* Selezione voce di menu Frecce su/giù Attivazione voce di menu Invio Menu precedente / ritorno al gioco Esc Schermo intero / finestra Alt+Invio Riavvia il livello Romano Romano Romano Romano Romano Romano Romano Romano Romano Romano Romano Romano Romano R

I tasti freccia sono considerati relativi al robot, non al giocatore. Sebbene questo comportamento del software possa sembrare inizialmente non intuitivo, si è trattata di una scelta necessaria visto che le direzioni degli spostamenti sul monitor non potevano essere associati senza ambiguità ai tasti freccia. Questo sistema di comandi è utilizzato anche in Microsoft Tinker.

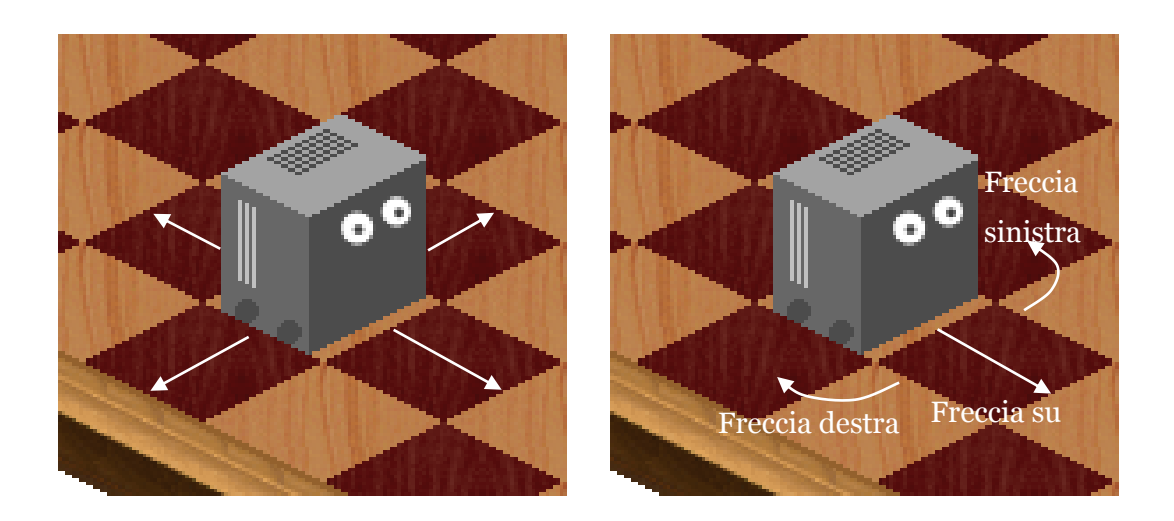

### <span id="page-13-0"></span>*Struttura dei menu*

Il menu è sempre accessibile premendo il tasto ESC. Di seguito sono elencate le voci presenti nel menu.

- Menu principale
	- o Riavvia livello
	- o Carica partita
		- <File e cartelle contenuti nella cartella Livelli>
	- o Aiuto
	- o Esci

Se non c'è spazio a sufficienza per mostrare tutte le voci, ne vengono visualizzate solo alcune ma è possibile scorrere il menu usando i tasti freccia.

## <span id="page-14-0"></span>*3. Sviluppo del software*

L'applicazione è stata scritta in Delphi utilizzando l'ambiente di sviluppo Borland Delphi 7. La grafica è realizzata in assonometria e viene gestita attraverso le librerie GDI.

### <span id="page-15-0"></span>*Organizzazione file e cartelle*

Il gioco è composto dai seguenti file e cartelle:

- Tinker.exe, l'eseguibile del gioco;
- Help.html, la guida che viene visualizzata scegliendo *Aiuto* dal menu principale;
- la cartella "Levels", organizzata in sottodirectory e contenente un file per ogni livello;
- la cartella "Images", con le viste assonometriche dei vari pezzi.

I file sorgenti del progetto sono:

- ffrmTinker.pas, con il codice sorgente principale che fa riferimento direttamente alla form del gioco;
- ffrmHelp.pas, si occupa di visualizzare la guida del gioco;
- fbblTinker.pas, la libreria che si occupa della logica di gioco e della grafica;

### <span id="page-15-1"></span>*File dei livelli*

Ogni livello è definito in un file. Questi file hanno estensione .tnk e possono essere organizzati in sottocartelle. Per identificare in maniera univoca ogni livello e consentire il salvataggio delle informazioni sui livelli superati, tra l'estensione e il nome del livello è presente un GUID, cioè un numero di 32 cifre esadecimali, ad esempio: Livello 5.F279EADC-1485-13A6-56D0-028B02FAD455.tnk

Un file .tnk è un file di testo, che deve contenere le dimensioni della scacchiera e la lista di tutti gli oggetti presenti, uno per riga, specificandone la loro posizione iniziale ed eventuali caratteristiche.

### **Dichiarazione delle informazioni sul livello:**

00 N E

dove

- N è il lato della scacchiera, che quindi risulta avere dimensioni NxN
- E è la carica iniziale della batteria del robot, o -1 se viene offerto un numero di mosse illimitato.

### **Dichiarazione di un oggetto:**

ID X Y Z O A C

dove

- ID è un numero che identifica il tipo di oggetto (vedere la tabella che segue)
- X, Y e Z sono le coordinate iniziali dell'oggetto
- O indica l'orientamento dell'oggetto e deve essere nel range [0, 3]
- A indica se l'oggetto è attivato, vale solo per alcuni tipi di oggetti, può valere 0 o 1
- $\bullet$  C indica il colore, vale solo per alcuni tipi di oggetti e deve essere nel range  $[0, 5]$

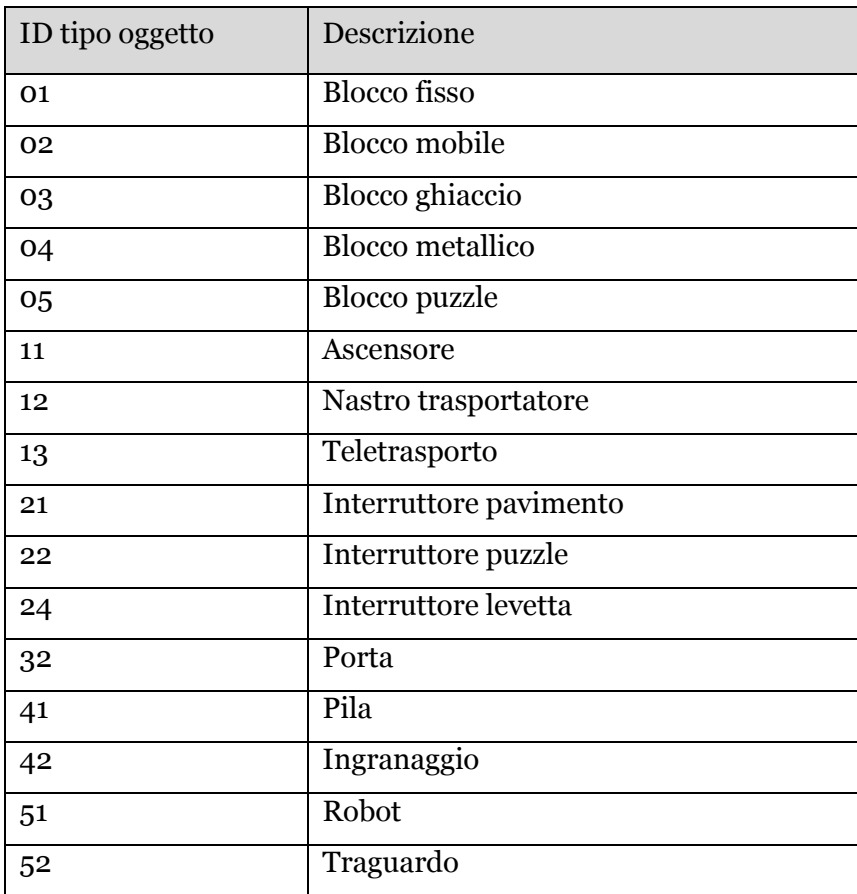

### <span id="page-17-0"></span>*Salvataggio dei livelli superati*

Le informazioni sui livelli superati vengono salvate, al raggiungimento del traguardo, nel registro di sistema dell'utente corrente, nella chiave HKEY CURRENT USER\Software\Tinker\Levels, per ogni livello superato è presente un valore di tipo REG\_DWORD impostato a zero se il livello è stato soltanto superato o a uno se sono stati raccolti tutti gli ingranaggi, li cui nome è il GUID del livello. I livelli non superati non sono inclusi nell'elenco.

### <span id="page-17-1"></span>*Logica di gioco*

Per ogni spostamento richiesto al robot, viene prima di tutto controllato che lo spostamento sia possibile, attraverso la funzione Spostabile, ricorsiva: la destinazione deve essere interna alla scacchiera, e eventuali oggetti già presenti su di essa devono a loro volta essere spostabili. A questo punto viene chiamata la procedura Spostamento, che inizia lo spostamento del robot e si richiama ricorsivamente per eventuali oggetti vicini, e infine FineSpostamento gestisce le operazioni che devono essere eseguite appena lo spostamento si conclude, come attivazione di interruttori, azionamento di teletrasporti o raccolta di ingranaggi e batterie.

## <span id="page-18-0"></span>*4. Grafica*

Il programma esegue a intervalli di 15 millisecondi (circa 65 volte al secondo) il disegno dello schermo in base alla situazione del campo di gioco e della posizione di eventuali oggetti in movimento. L'immagine creata è di tipo assonometrico. Viene composta semplicemente copiando nella giusta posizione le varie immagini che raffigurano ogni pezzo, utilizzando le librerie GDI di Windows

La procedura di disegno dello schermo è così composta:

- Riempimento dell'intero spazio con un colore di sfondo (nero)
- Disegno del bordo della scacchiera, usando immagini diverse per i vari angoli e lati
- Riempimento dell'interno della scacchiera con quadretti chiari e scuri alternati
- Disegno dei vari elementi, dal più lontano al più vicino
- Disegno delle voci di menu, se aperto

### <span id="page-19-0"></span>*Disegno degli elementi della scacchiera*

All'avvio del programma vengono caricate in memoria tutte le immagini corrispondenti ai vari pezzi che possono apparire nel disegno finale. Lo sfondo di ciascuna di queste immagini è magenta, colore che viene poi considerato trasparente e quindi non viene disegnato sopra altre parti dell'immagine. Quelle che seguono sono alcune delle immagini contenute nella cartella Images.

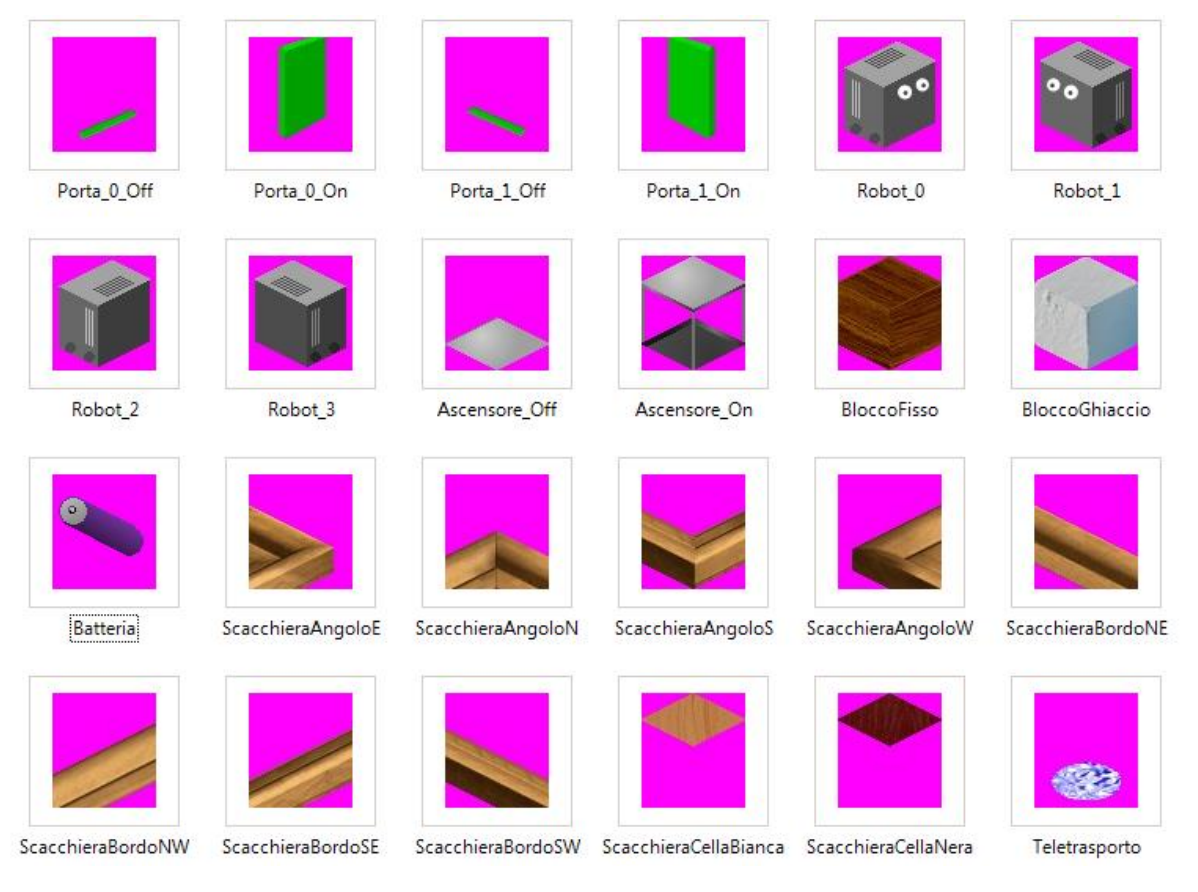

### <span id="page-20-0"></span>*Calcolo delle coordinate per il disegno*

Per disegnare un'immagine nella posizione corretta, occorre convertire le coordinate del pezzo da tridimensionali a bidimensionali.

Ogni oggetto è raffigurato in immagini da 66x73 pixel:

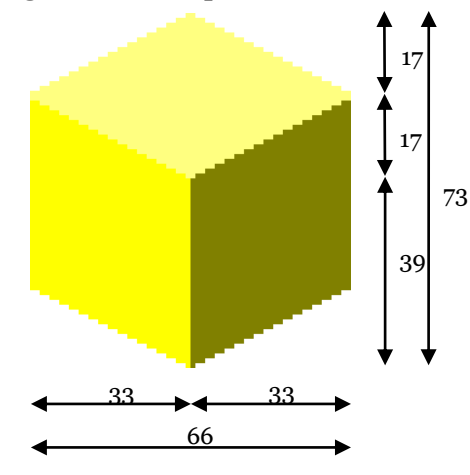

Per trovare le coordinate bidimensionali del punto in alto a sinistra (B) da cui iniziare a disegnare un'immagine occorre calcolare:

 $x_B = x_A + (X - Y - 1) * 33$  $y_B = y_A + (X + Y - 2) * 17 - (Z - 1) * 39$ 

(sono indicate con le lettere minuscole le coordinate bidimensionali riferite al punto in alto a sinistra dello schermo in pixel, con le lettere maiuscole la posizione dell'oggetto sulla scacchiera nelle tre dimensioni in unità)

Queste coordinate vengono calcolate mediante le funzioni Coordinata2dX e Coordinata2dY e valgono oltre che per gli oggetti sulla scacchiera anche per le caselle bianche e nere e per bordi e angoli della scacchiera.

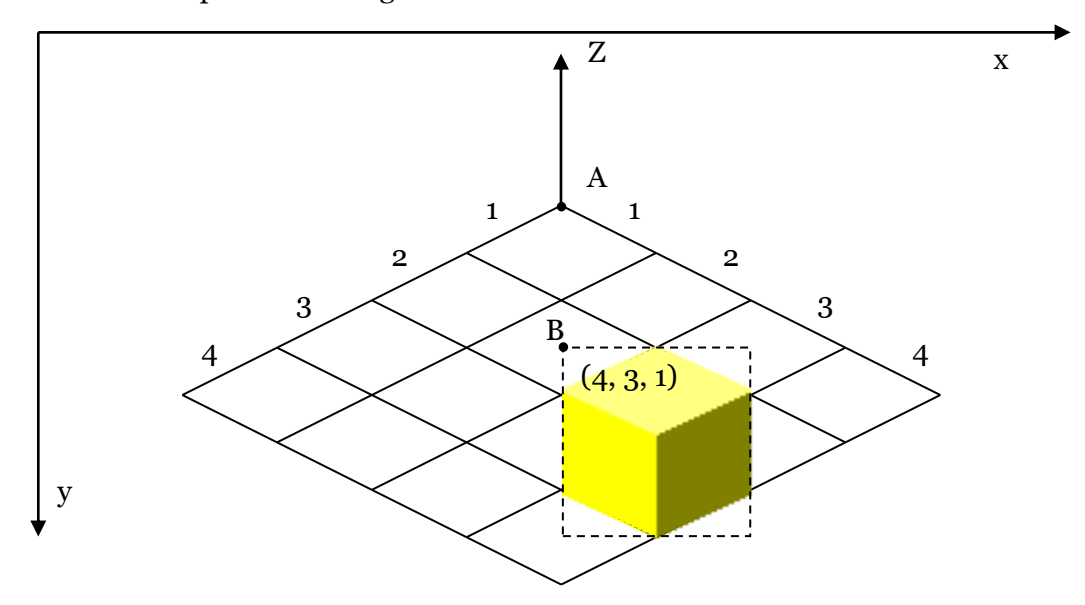

### <span id="page-21-0"></span>*Rotazione della scacchiera*

Per comprendere meglio la disposizione degli oggetti sulla scacchiera, l'utente può girarla di 90° alla volta.

Mentre viene eseguita l'animazione, la scacchiera e il suo contenuto vengono sostituiti da un quadrilatero iscritto in un ellisse i cui vertici vengono calcolati in modo da ottenere un'animazione fluida e da ottenere continuità tra le due visioni della scacchiera. Al termine dell'animazione vengono calcolate le nuove coordinate di ogni oggetto.

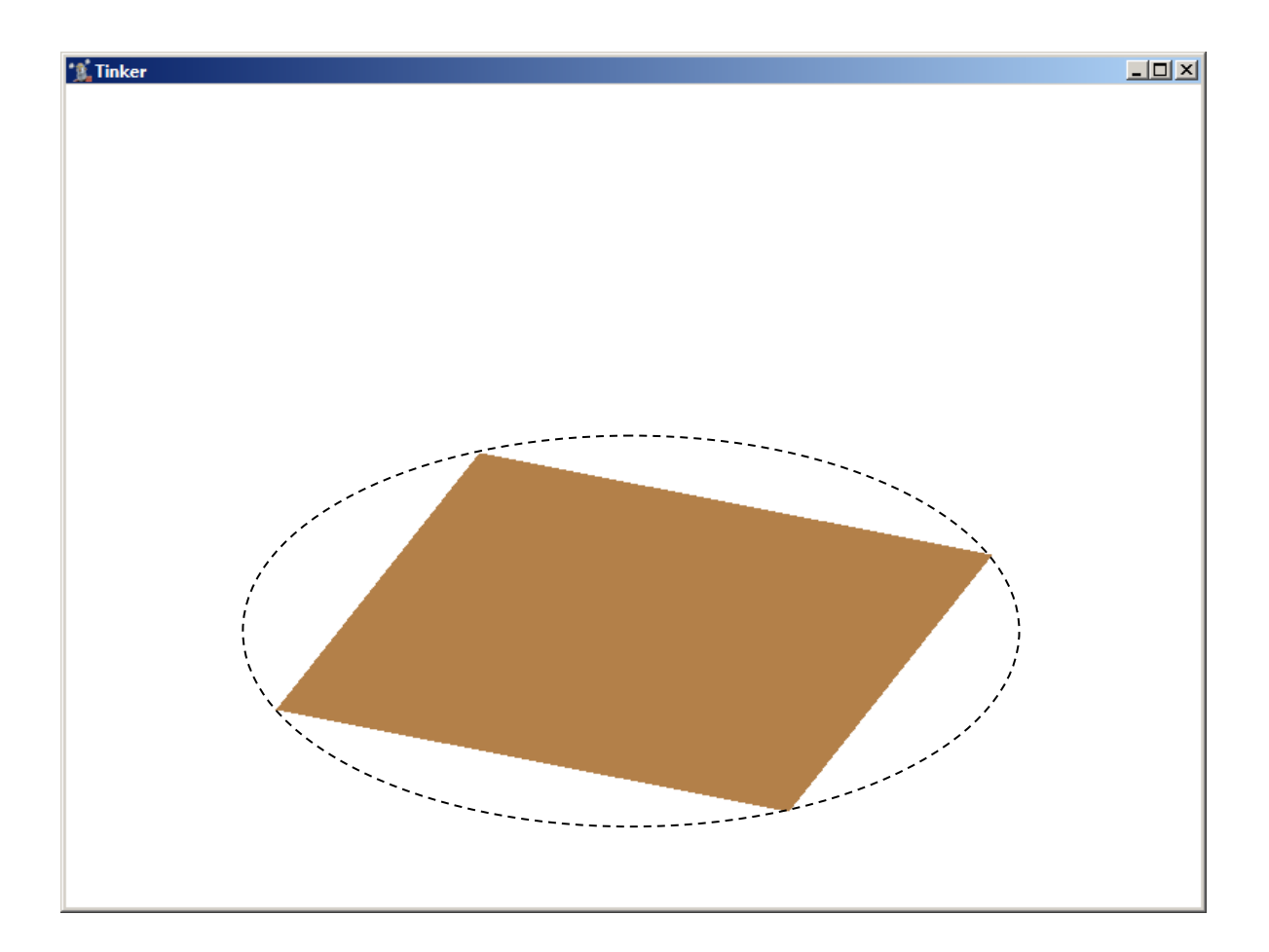

## <span id="page-22-0"></span>*5. Pseudocodice*

Sono presenti le implementazioni delle procedure e funzioni più importanti, mentre delle altre è riportata solo la segnatura.

### **Tipi**

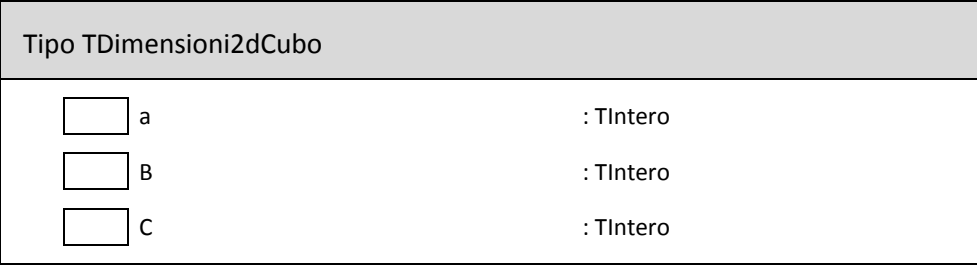

Tipo TBitmapOnOff

Array[0..1] di TBitmap

Tipo TBitmapColorizzate

Array[1..5] di TBitmap

Tipo TBitmapColorizzateOnOff

Array[0..1] di TBitmapColorizzate

Tipo TQuattroBitmap

Array[0..3] di TBitmap

Tipo TQuattroBitmapColorizzateOnOff

Array[0..3] di TBitmapColorizzateOnOff

### Pseudocodice**Error! Use the Home tab to apply Titolo 1 to the text that you want to appear here.** 25

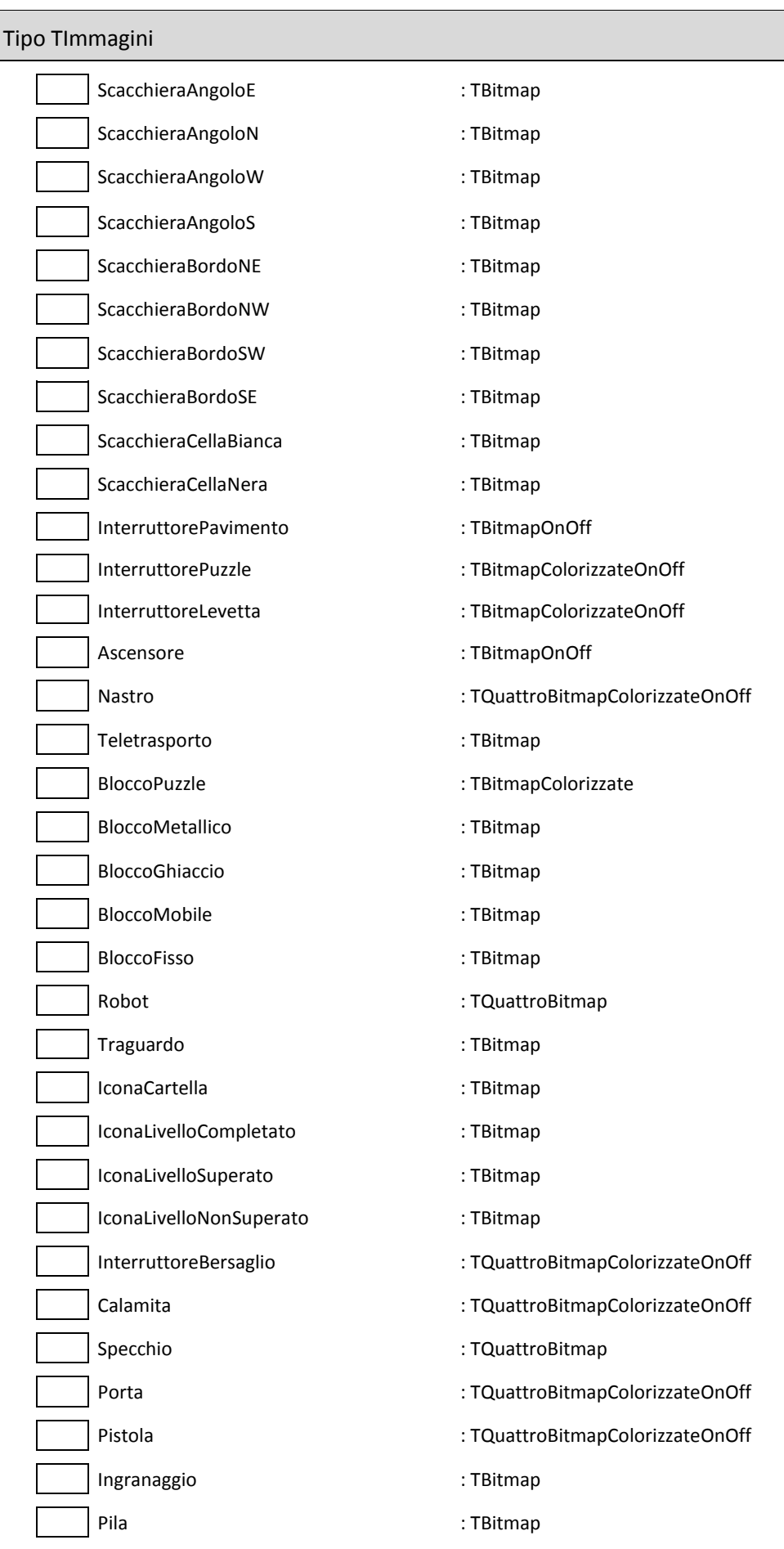

### Tipo TTipoElemento

(BloccoFisso = 01, BloccoMobile = 02, BloccoGhiaccio = 03, BloccoMetallico = 04, BloccoPuzzle = 05, Ascensore = 11, Nastro = 12, Teletrasporto = 13, InterruttorePavimento = 21, InterruttorePuzzle = 22, InterruttoreLevetta = 24, Bomba = 31, Porta = 32, Calamita = 33, Pila = 41, Ingranaggio = 42, Robot = 51, Traguardo = 52)

Tipo TEntitaDiAttraversamento

(Personaggio, Blocco)

Tipo TCausaSpostamento

(ComandoPersonaggio, AvvioTeletrasporto, SpintaPersonaggio, SpintaBlocco, Gravita, MovimentoBloccoSottostante, ScorrimentoNastroSottostante)

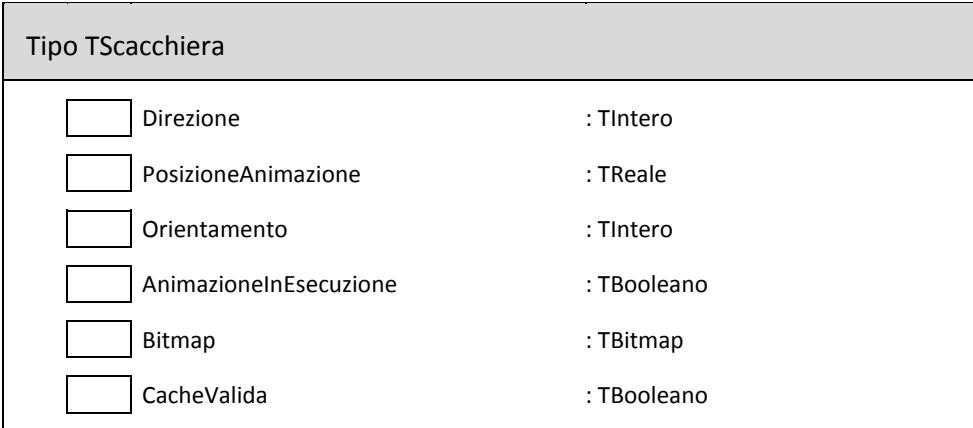

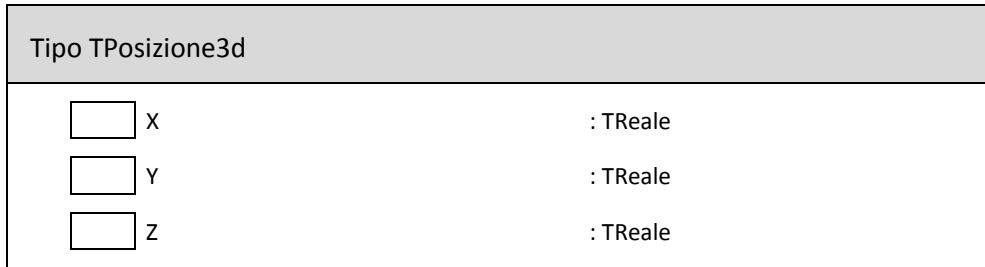

### Tipo TpElemento

^TElemento

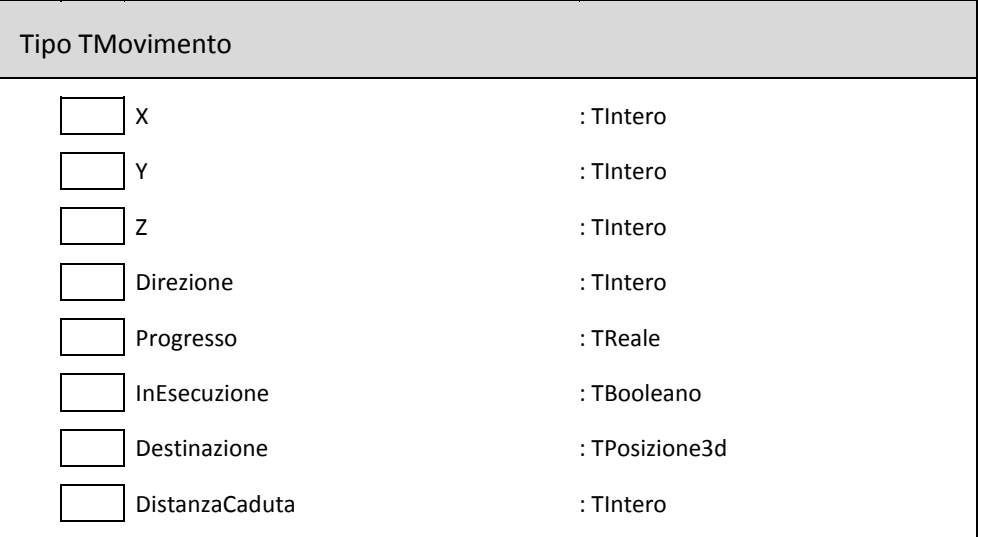

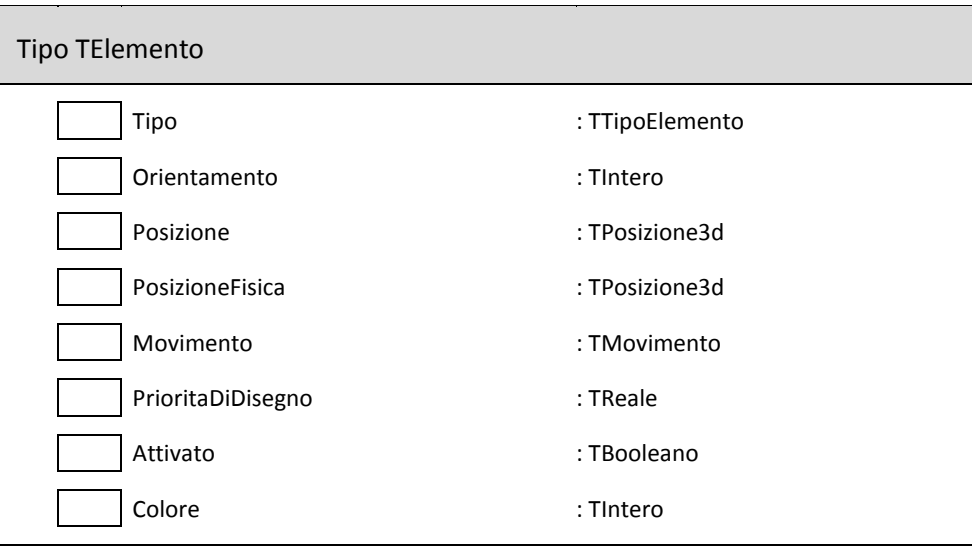

Tipo TArraypElementi

Array[1..1000] di TpElemento

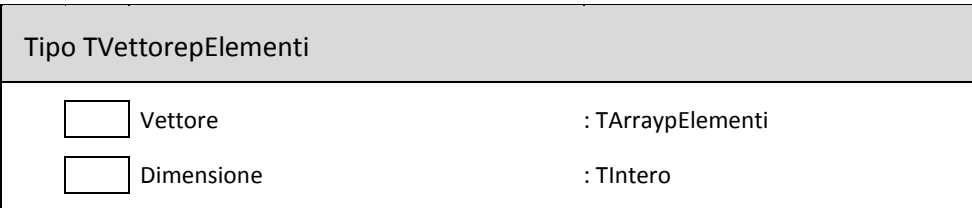

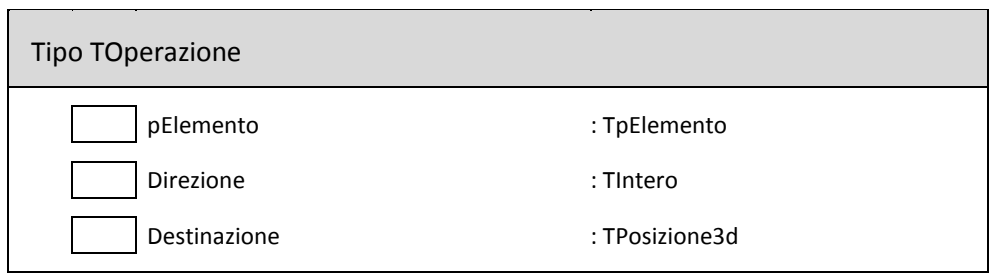

Tipo TpeCodaOperazioni ^TeCodaOperazioni

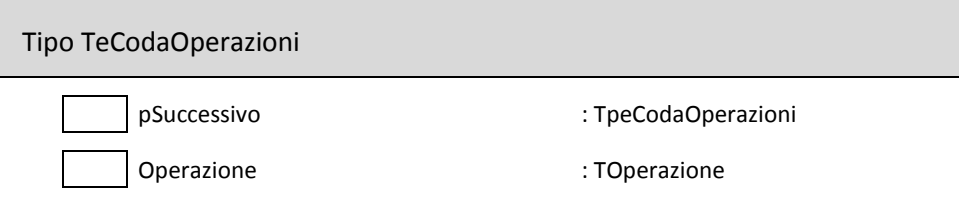

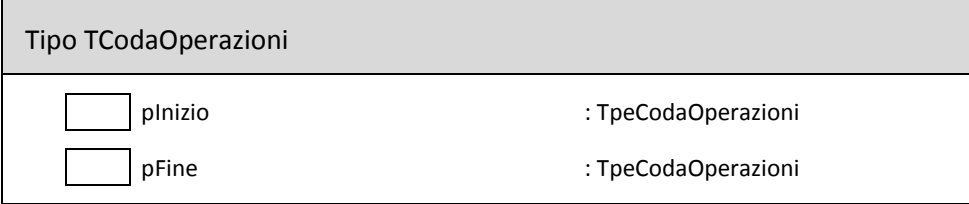

Tipo TTipoVoceMenu (LivelloCompletato, LivelloSuperato, LivelloNonSuperato, Cartella, Sistema)

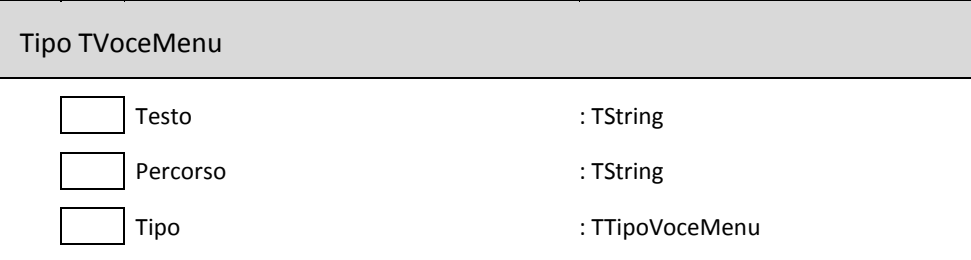

Tipo TSottomenu

(Chiuso, Principale, Caricamento, Aiuto

Tipo TArrayVociMenu

Array[0..1000] di TVoceMenu

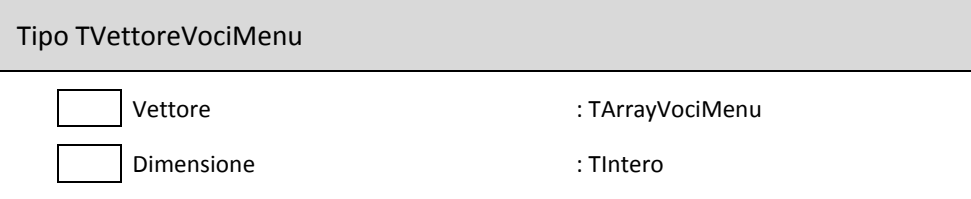

Tipo TArrayColorizzazioni

Array[1..5, 1..4] di TColor

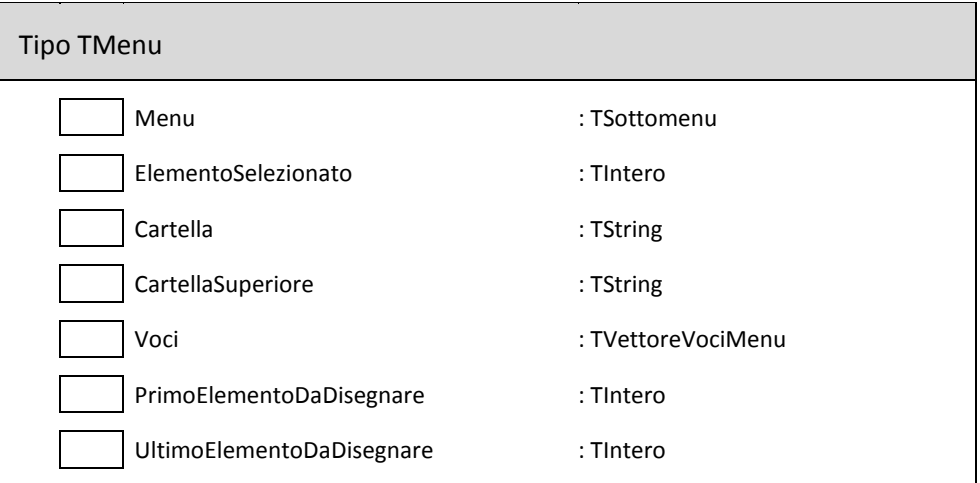

## **Segnature di tutte le funzioni e procedure**

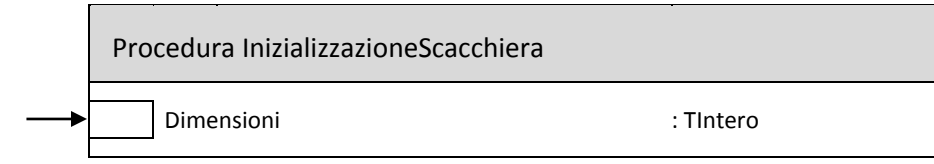

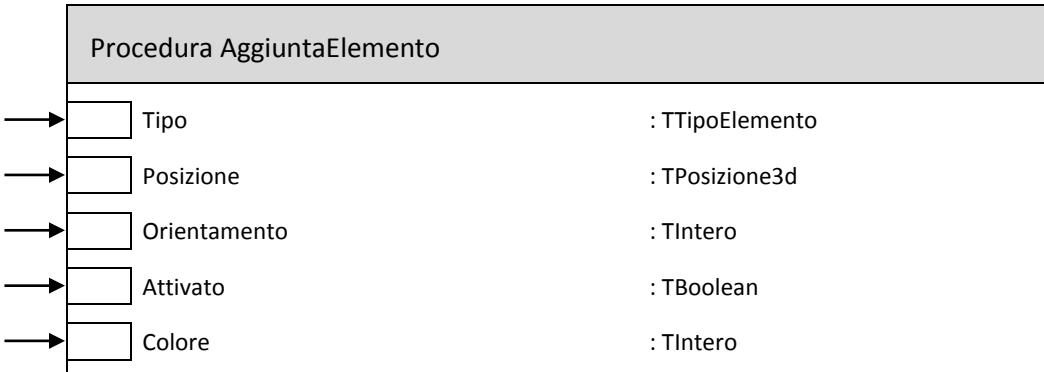

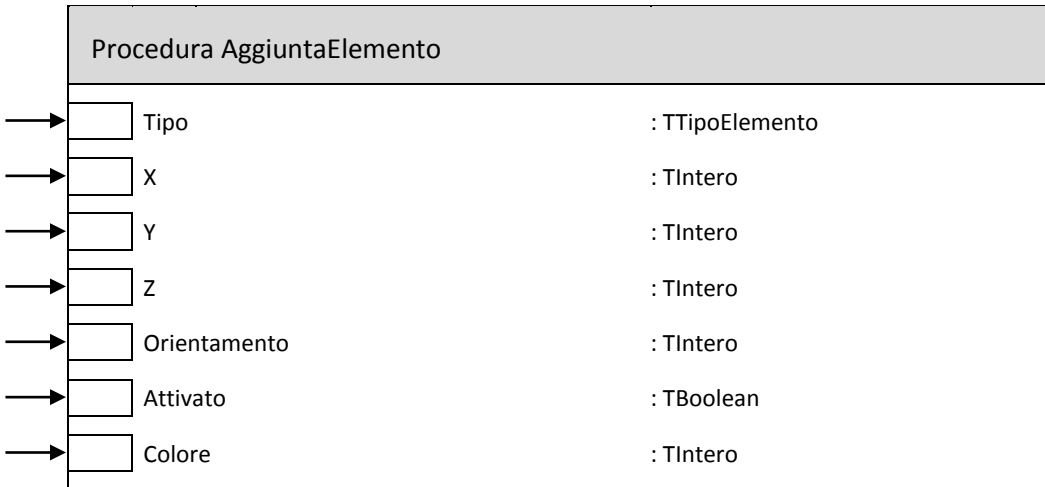

Procedura CaricamentoImmagini

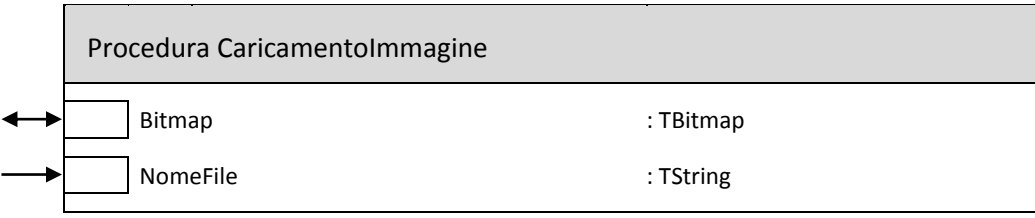

### Pseudocodice**Error! Use the Home tab to apply Titolo 1 to the text that you want to appear here.** 31

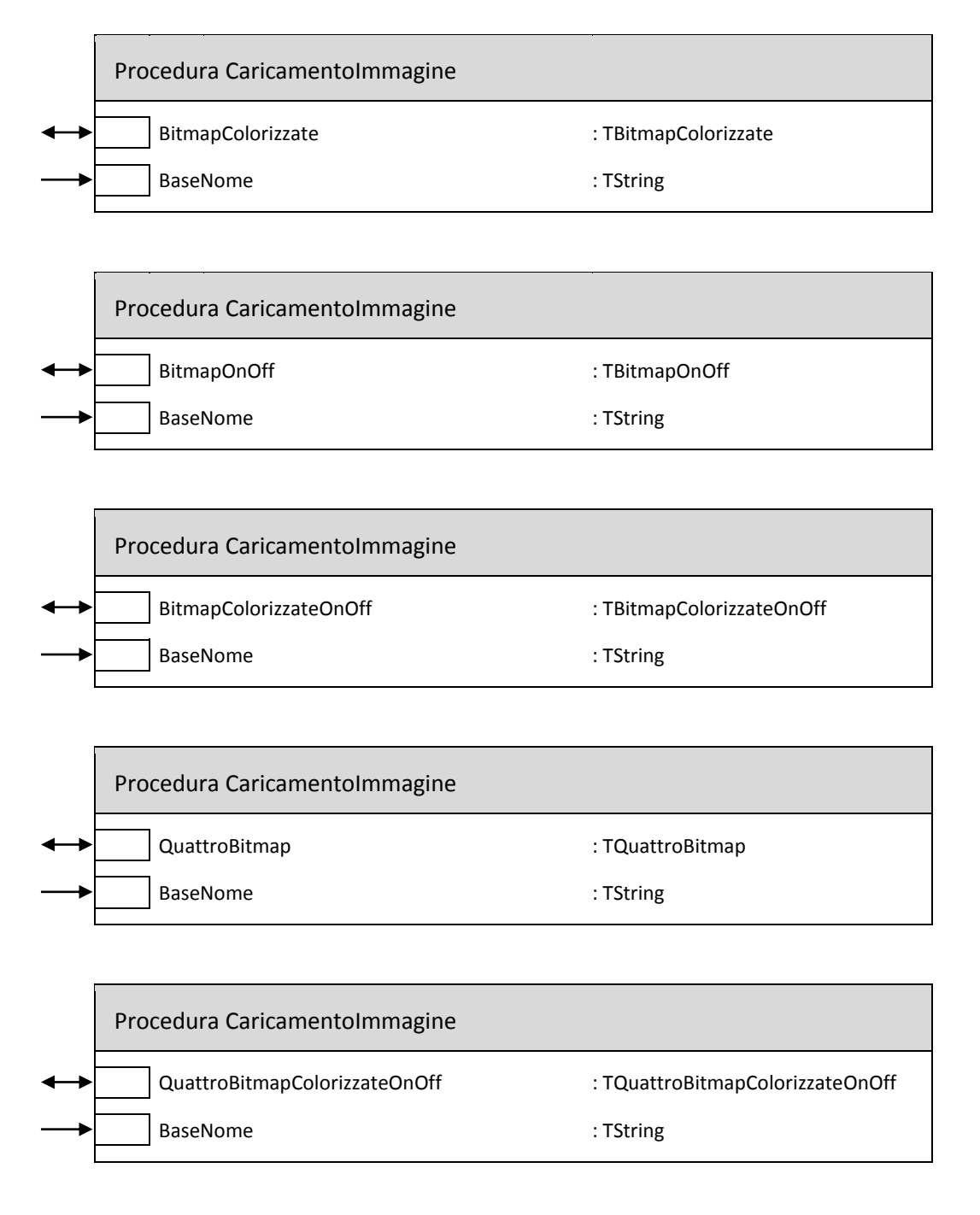

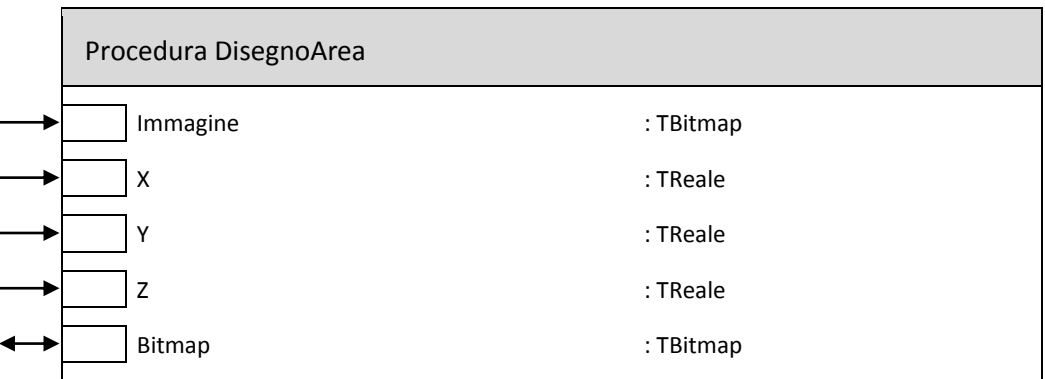

#### Procedura MostraFrame

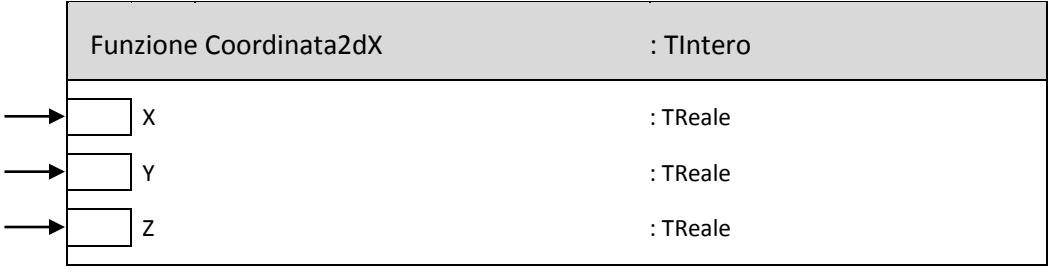

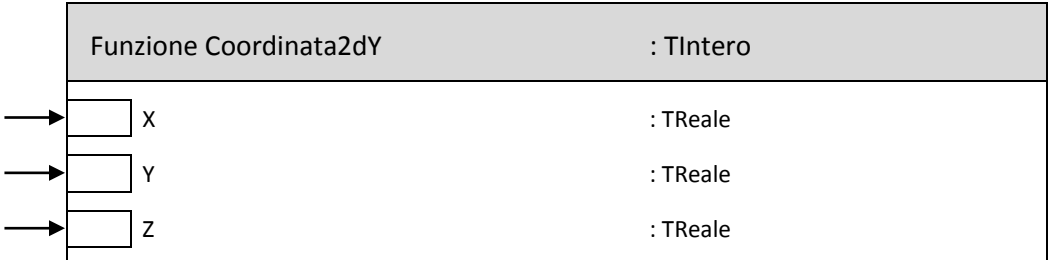

Procedura DisegnoSchermata

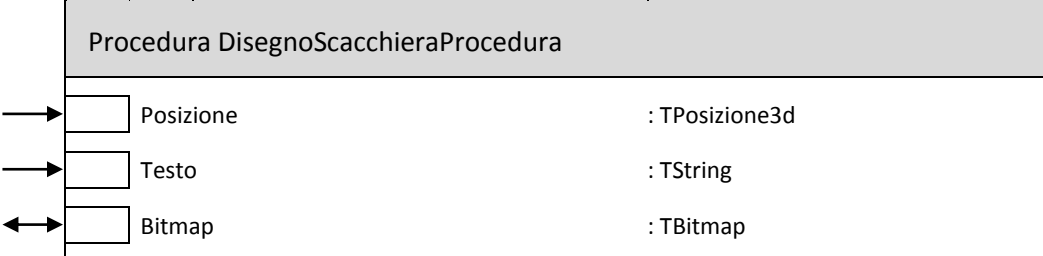

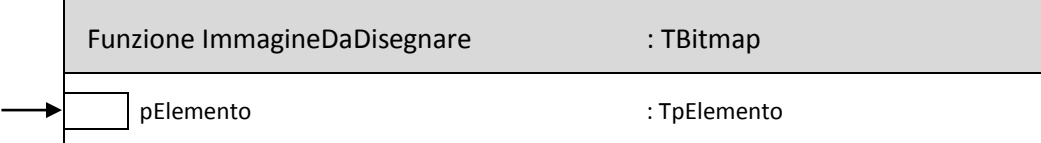

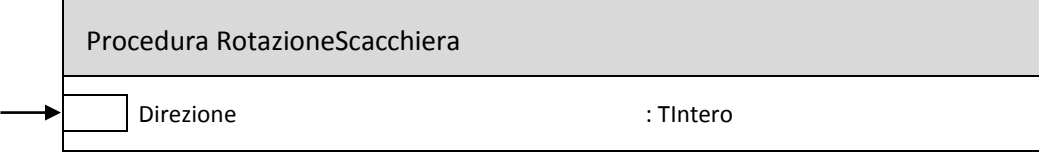

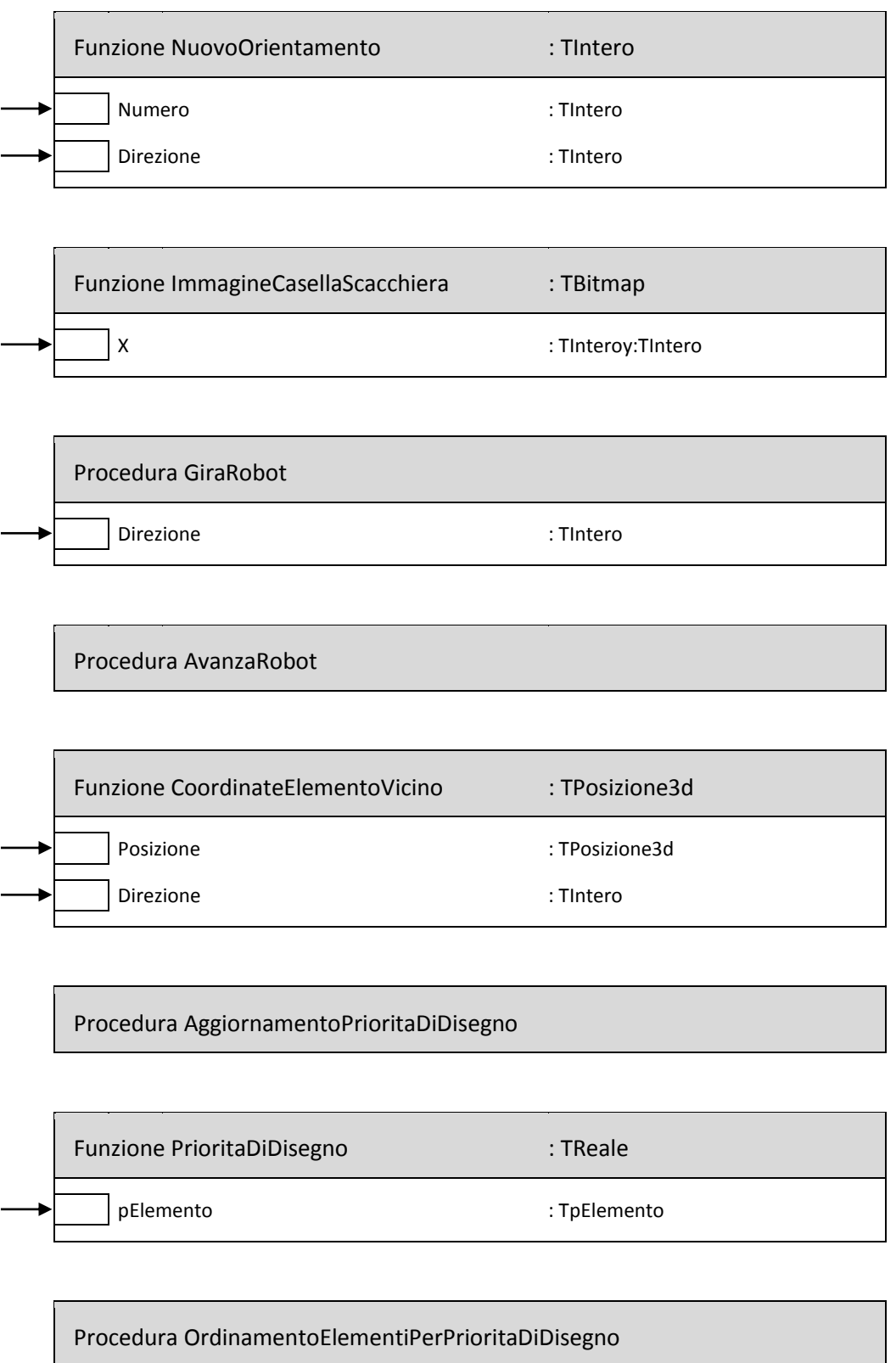

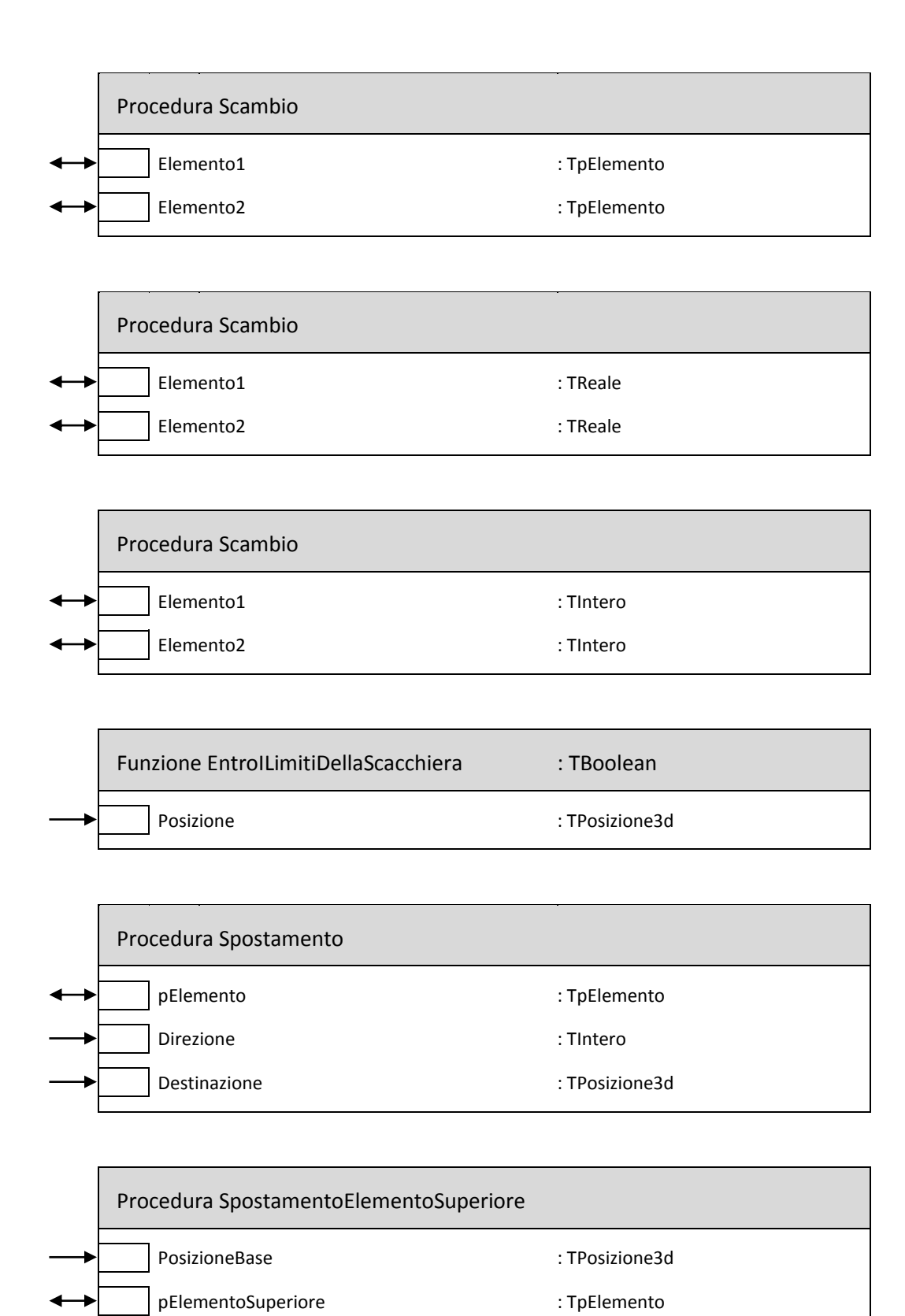

Direzione : TIntero

### Pseudocodice**Error! Use the Home tab to apply Titolo 1 to the text that you want to appear here.** 35

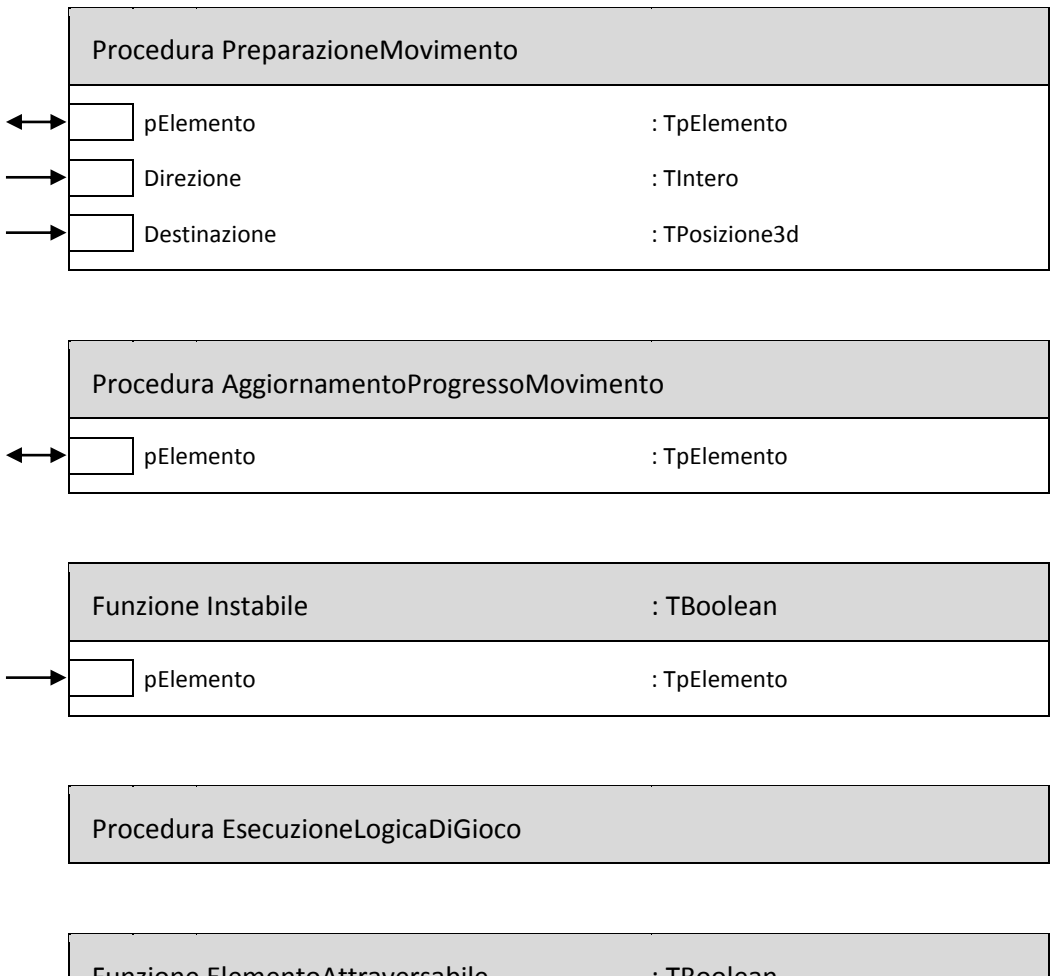

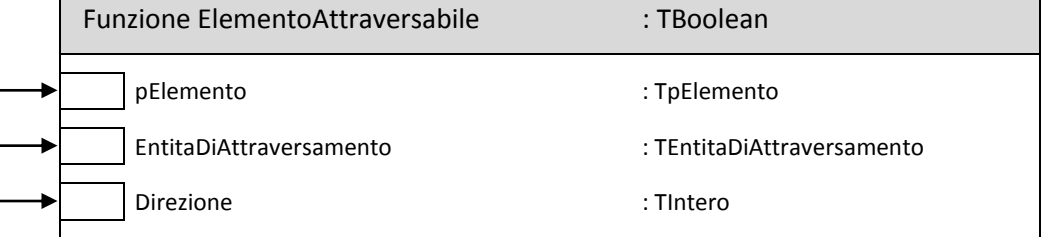

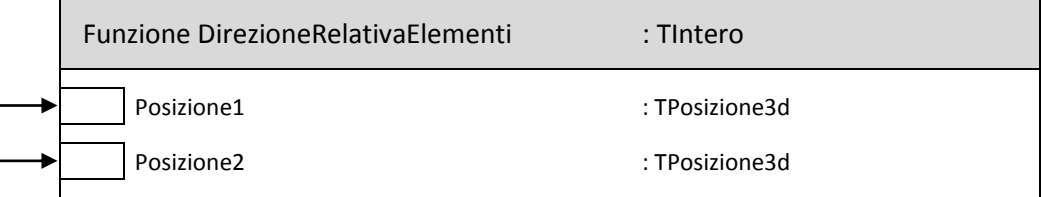

—<br>—

 $\overline{\phantom{a}}$ 

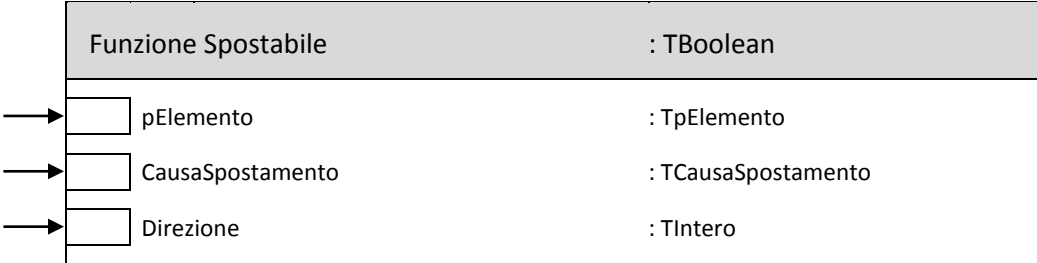

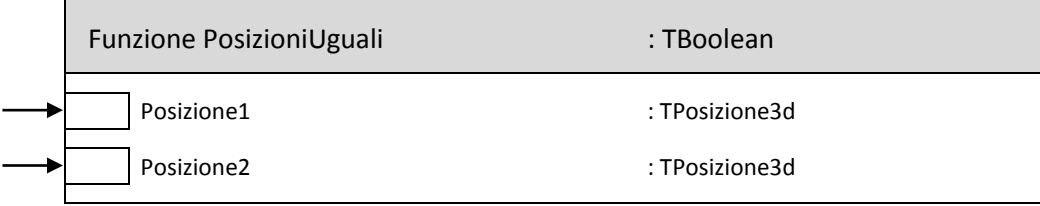

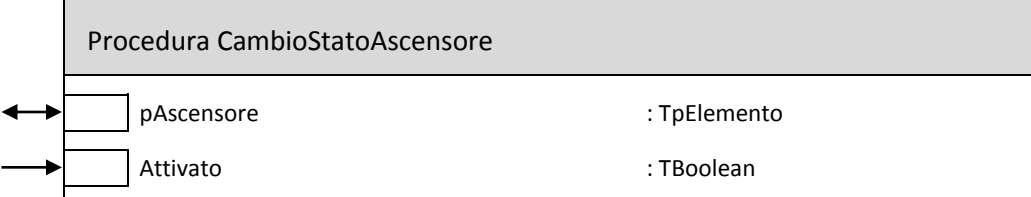

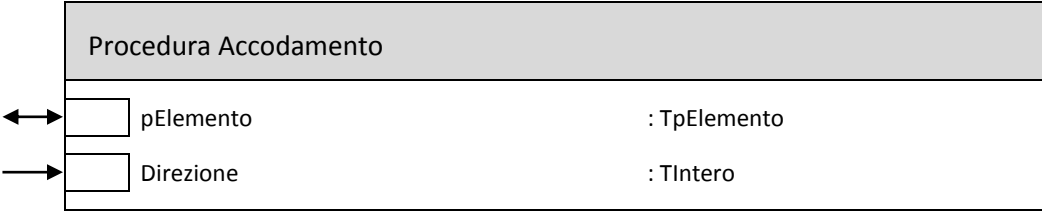

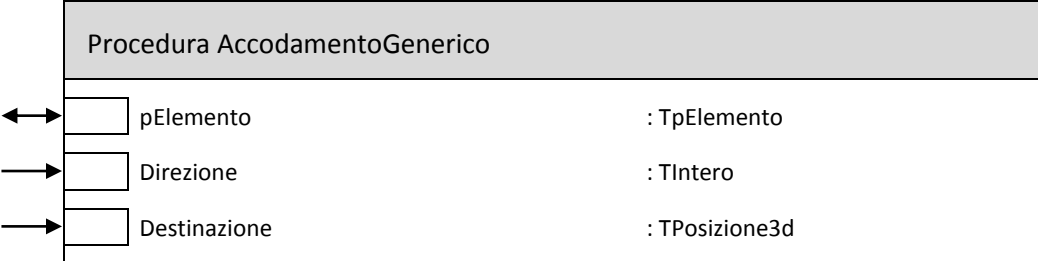

Procedura RimozioneDaCoda

### Pseudocodice**Error! Use the Home tab to apply Titolo 1 to the text that you want to appear here.** 37

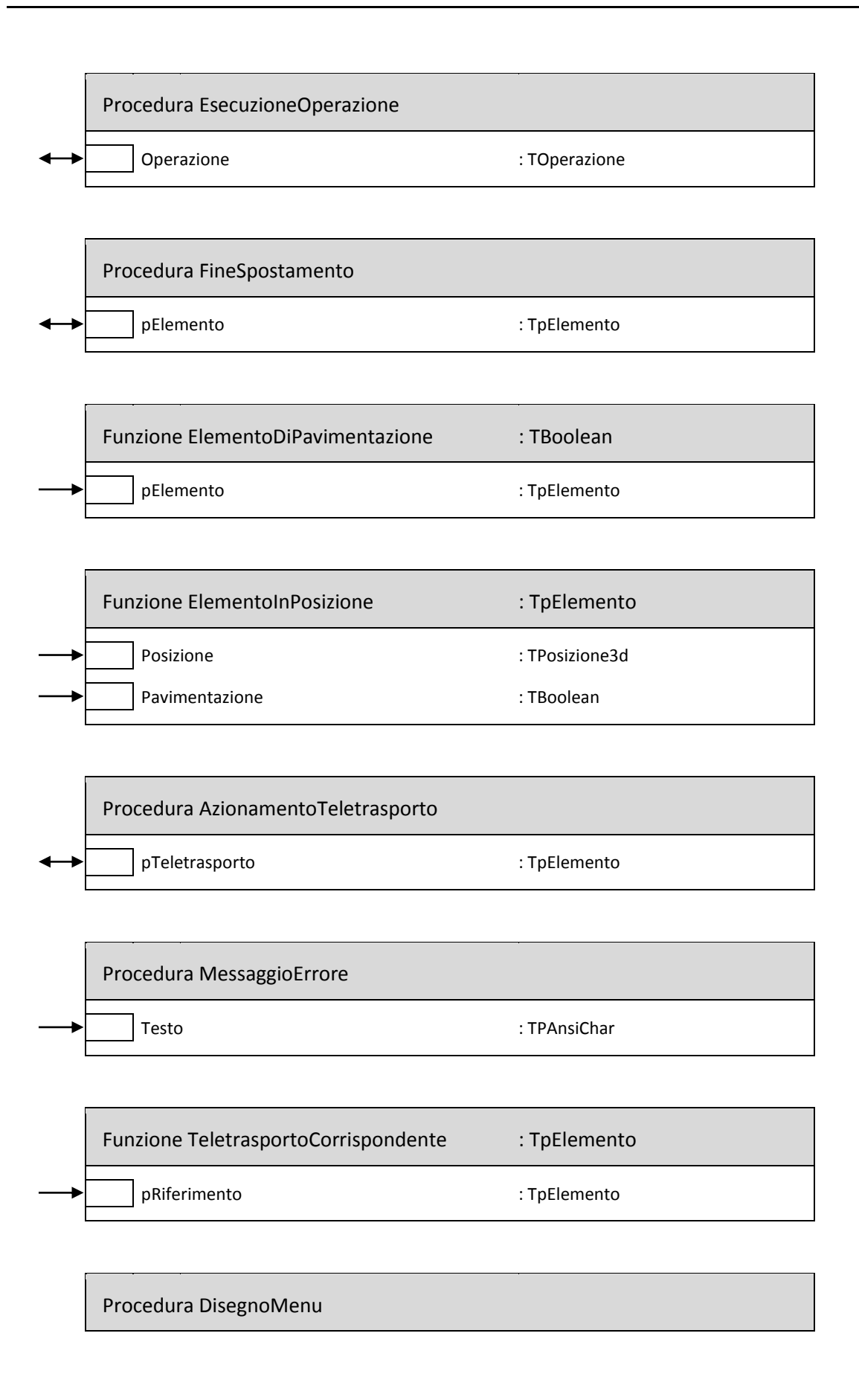

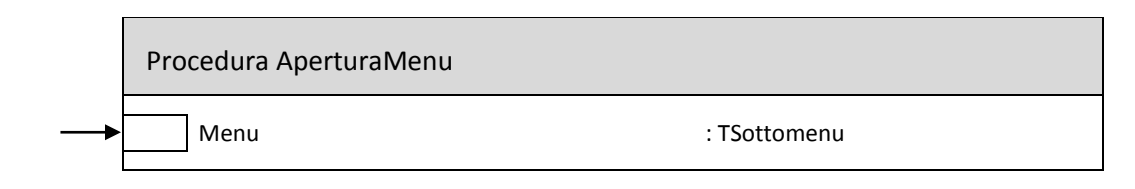

Procedura AzionaLevetta

Procedura CambioStatoInterruttore pInterruttore in the settlement of the state of the state of the state of the state of the state of the state o Attivato in the contract of the contract of the contract of the contract of the contract of the contract of the contract of the contract of the contract of the contract of the contract of the contract of the contract of th

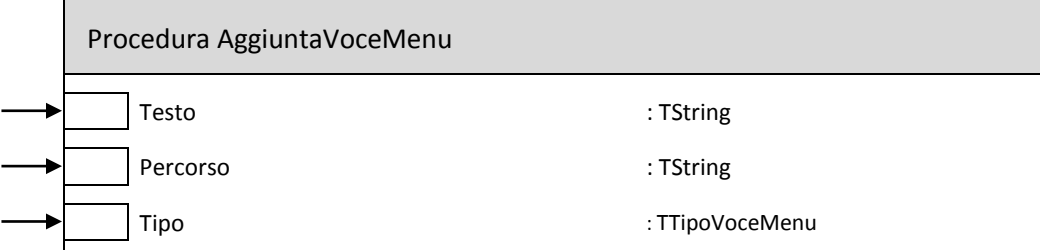

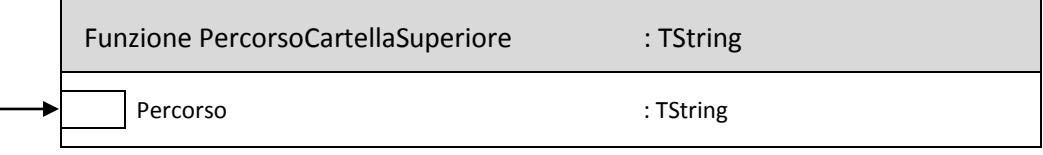

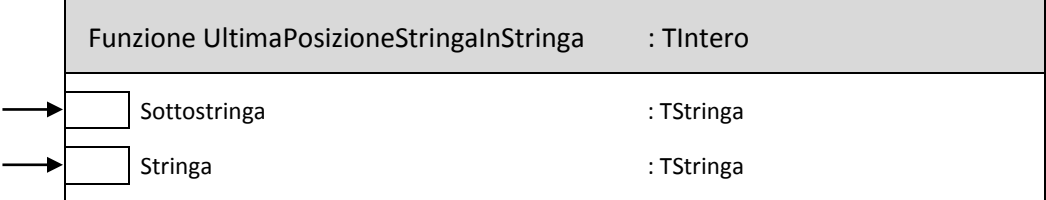

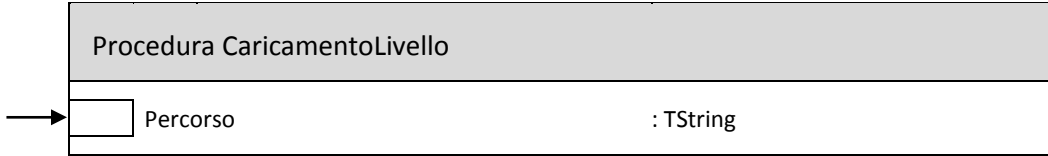

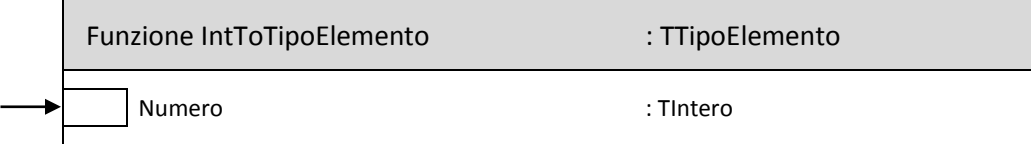

#### Pseudocodice**Error! Use the Home tab to apply Titolo 1 to the text that you want to appear here.** 39

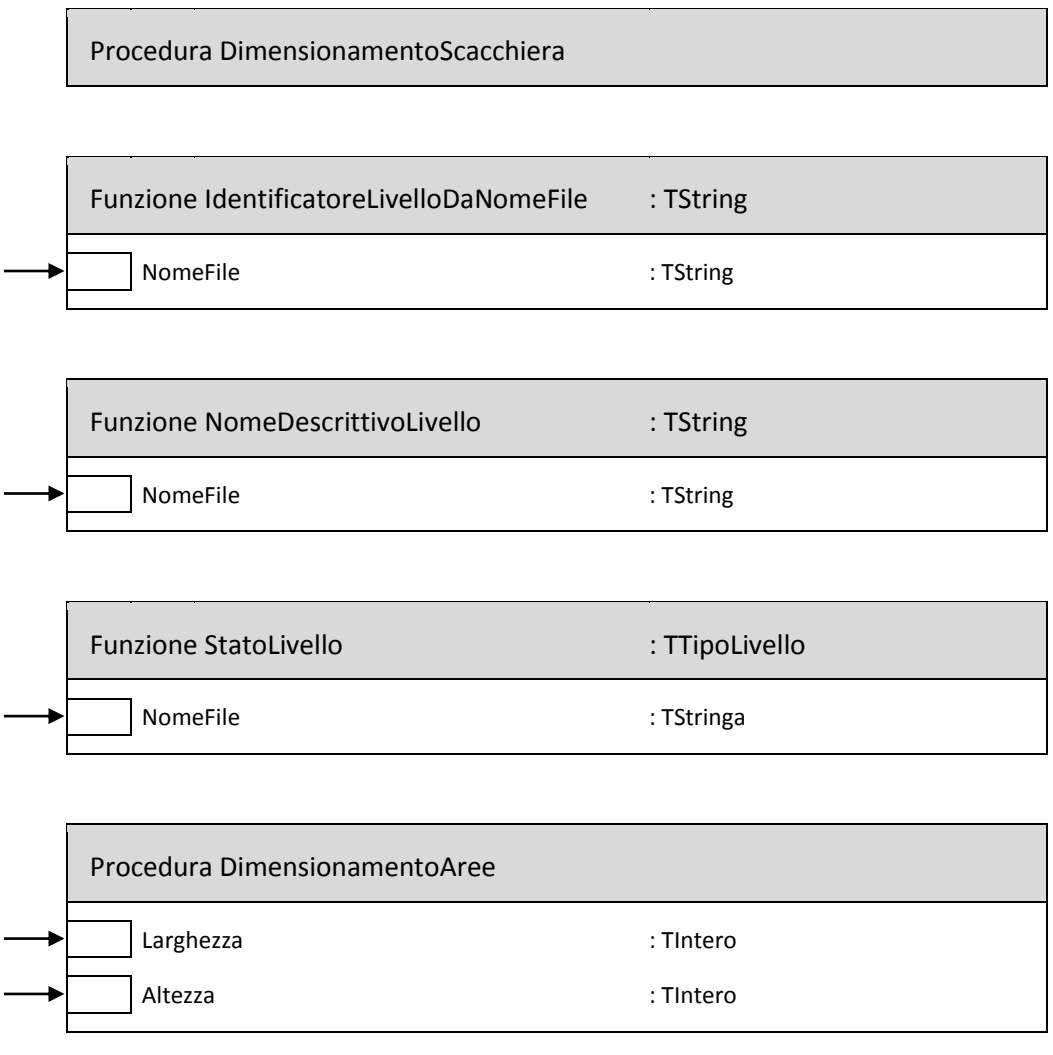

Procedura RaggiungimentoTraguardo

<span id="page-39-0"></span>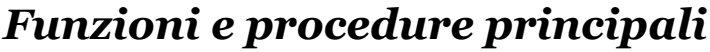

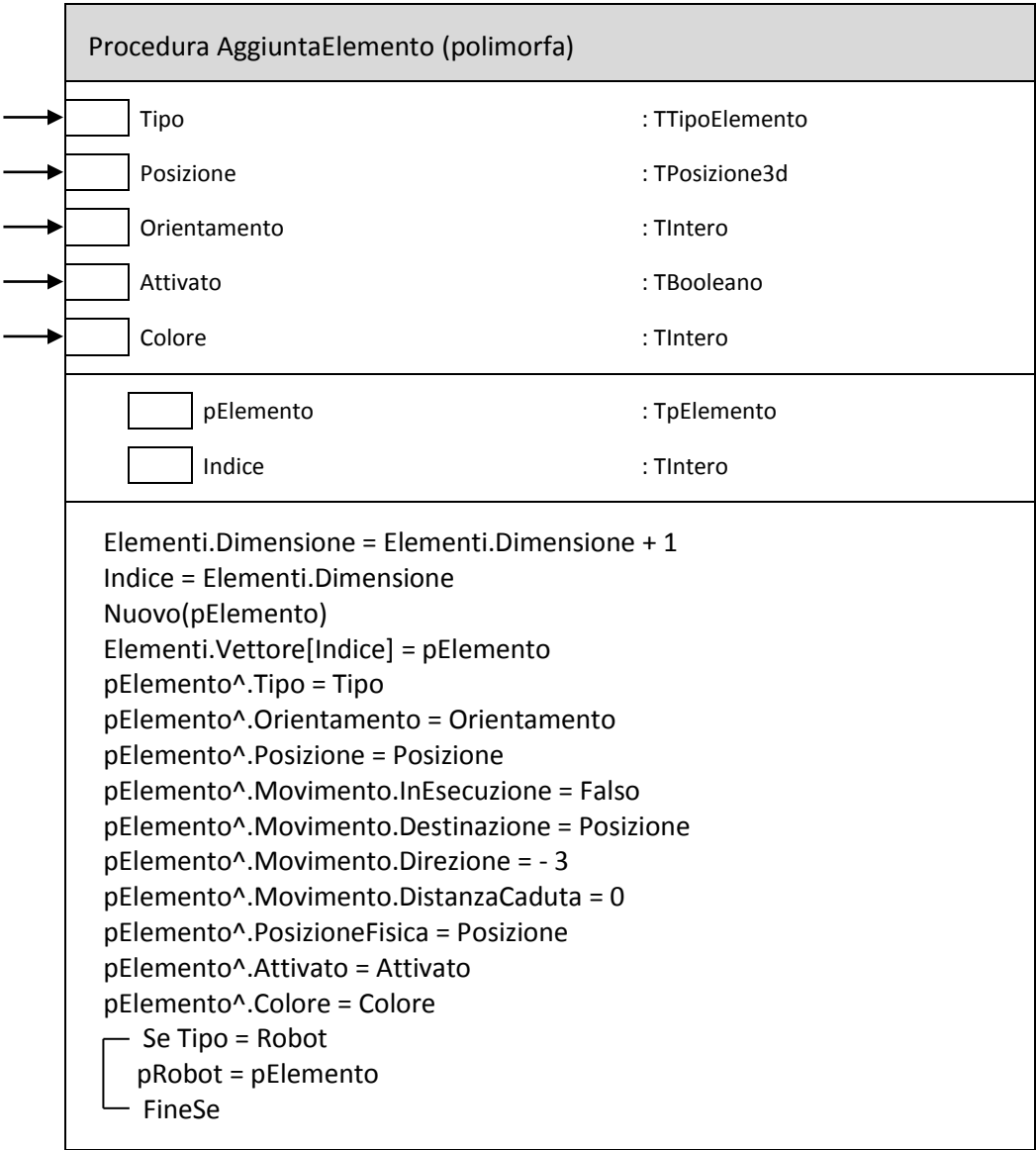

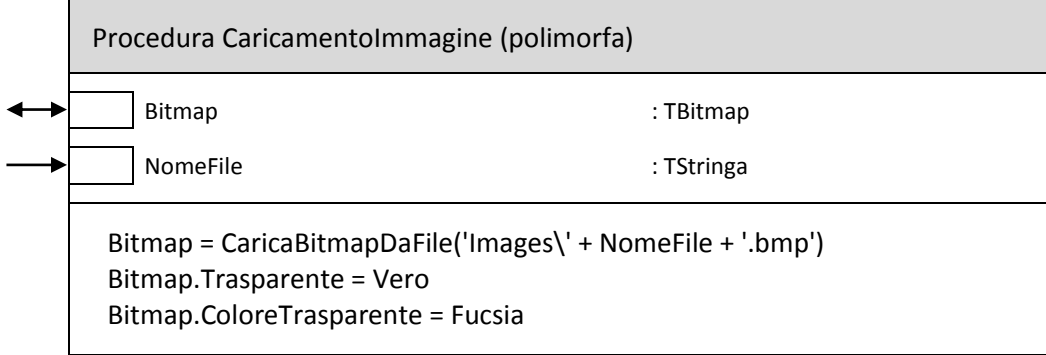

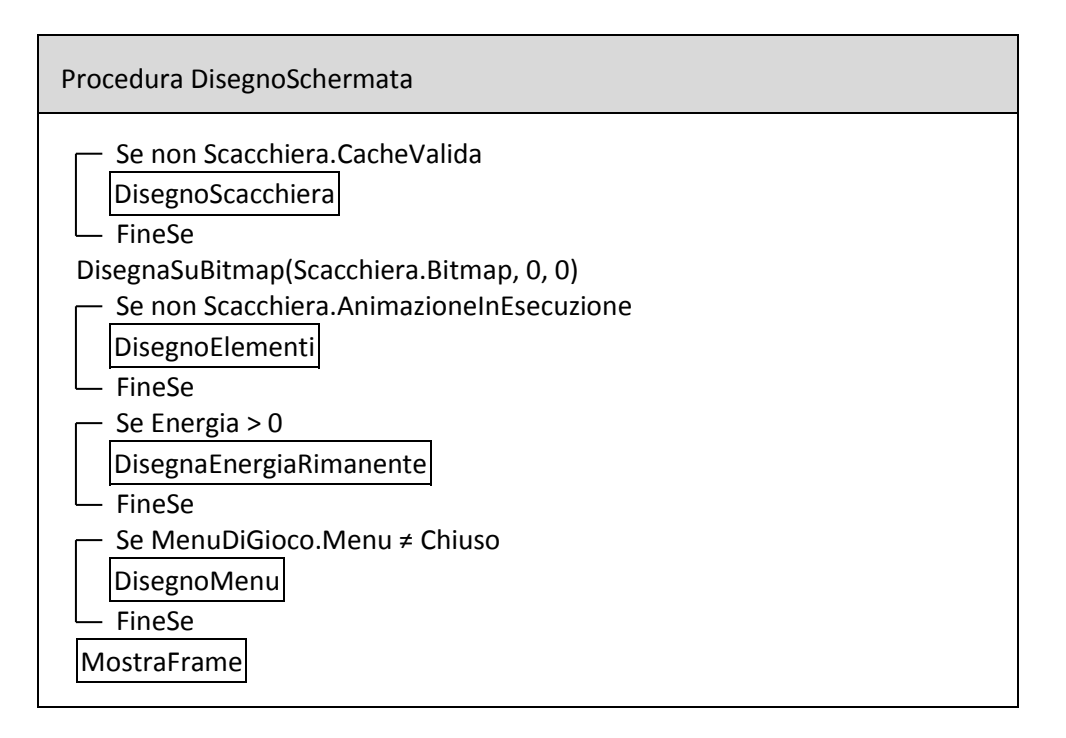

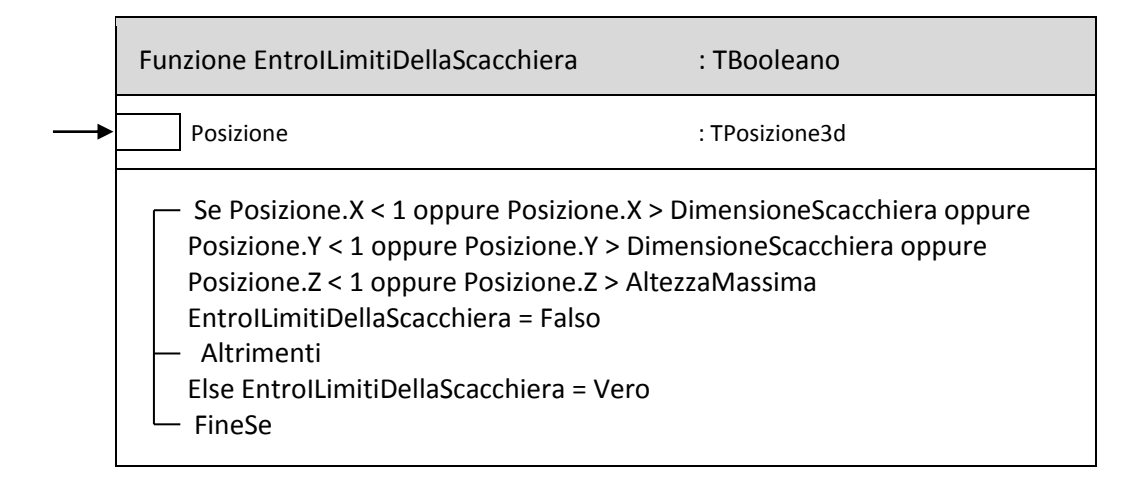

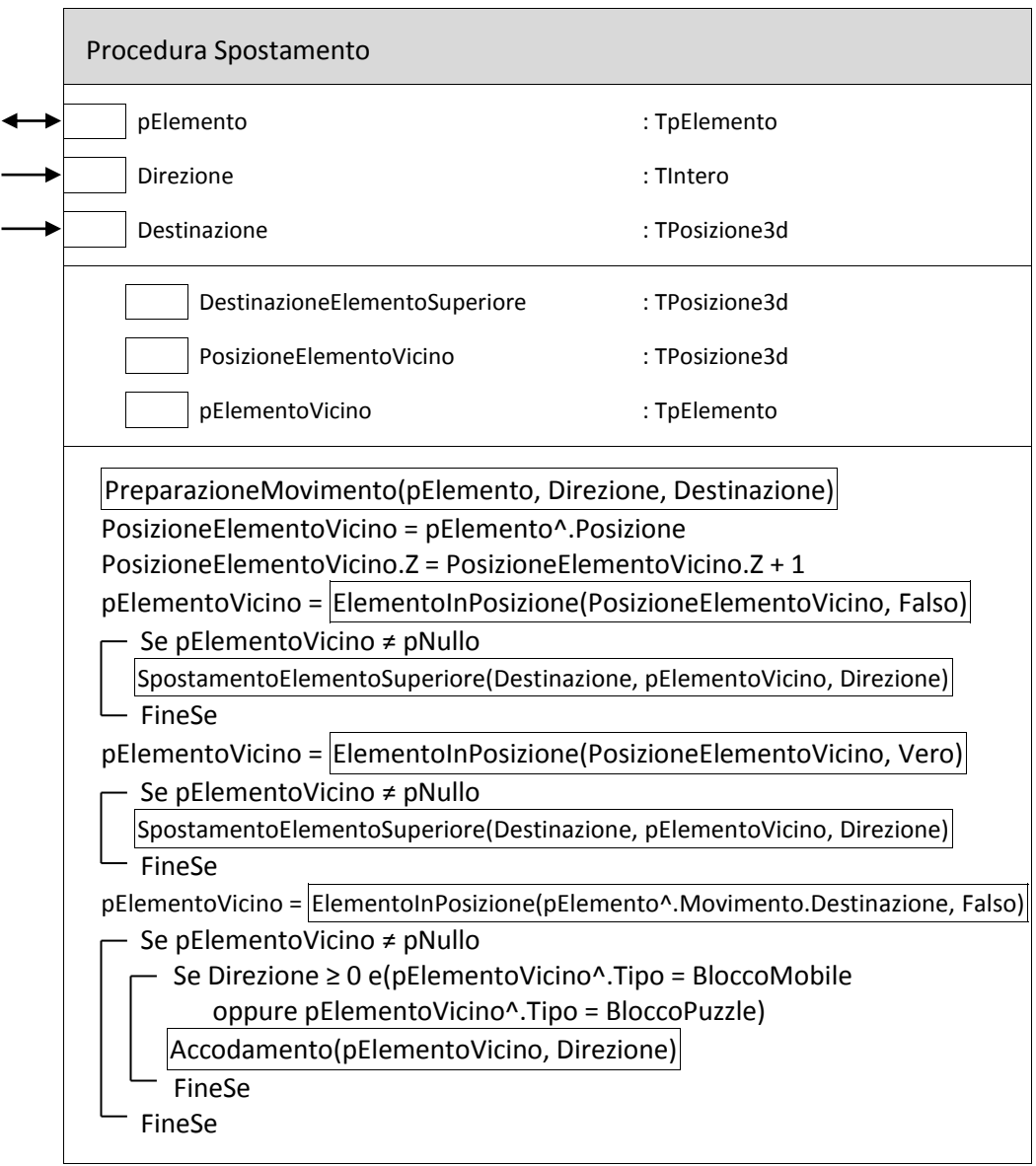

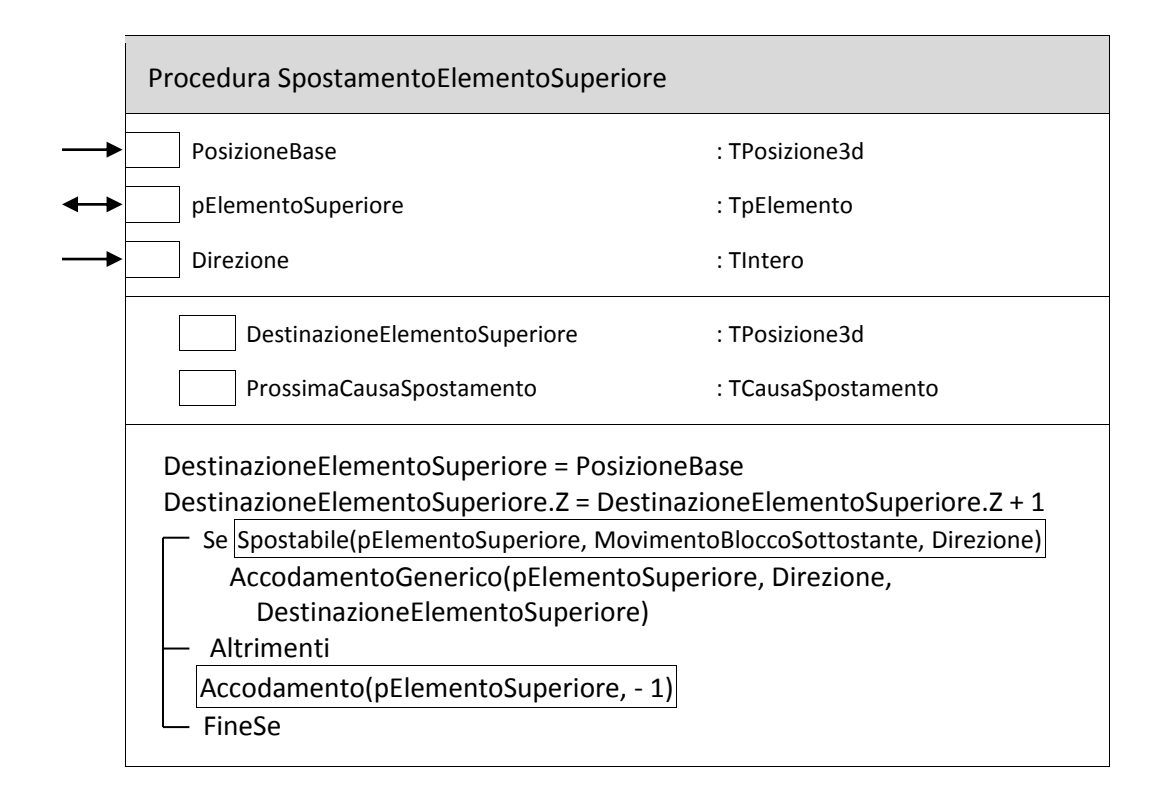

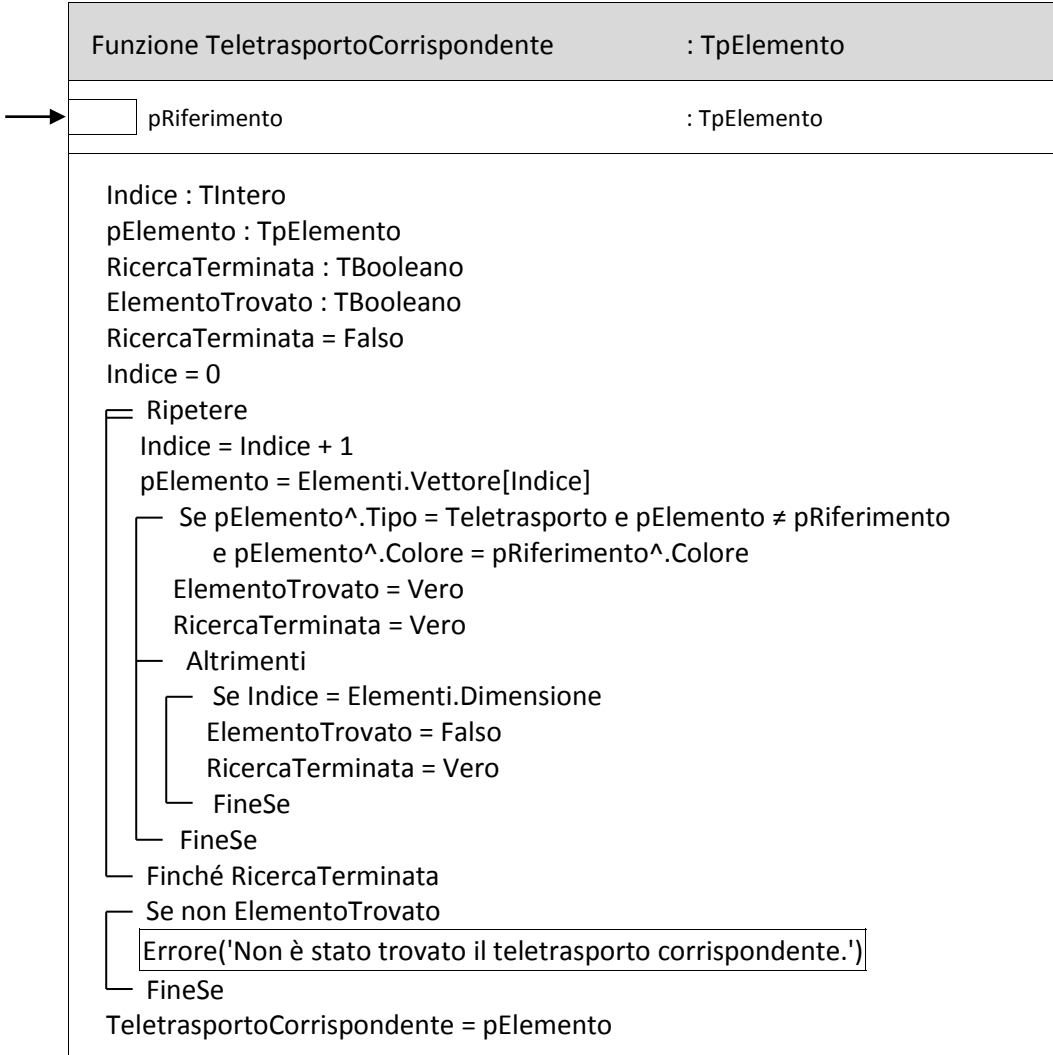

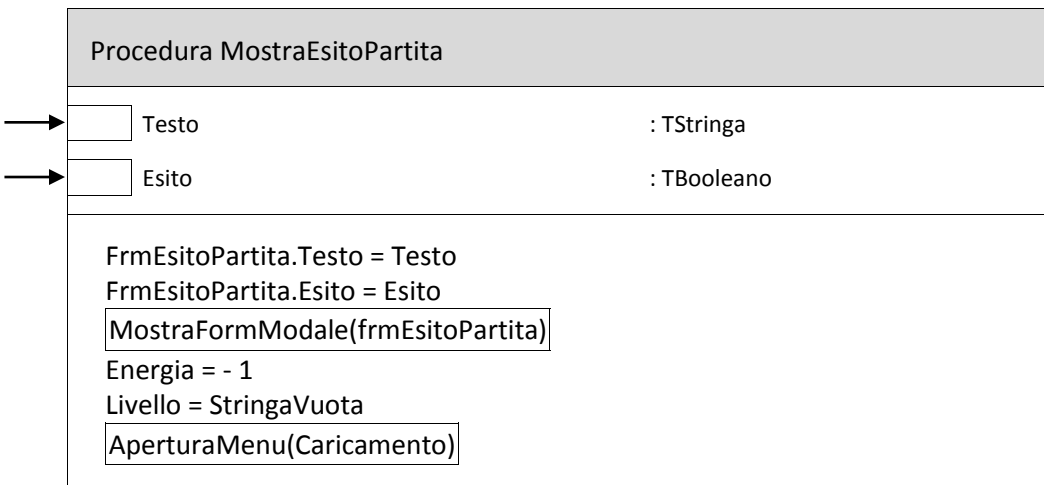

```
Procedura DisegnoMovimentoRotazione
       Lunghezza2dScacchiera : TIntero
       Altezza2dScacchiera : TIntero
       Ax : TIntero
       Bx : TIntero
       Ay : TIntero
       By : TIntero
       Punti : TArray4Punti
       XCentro : TIntero
       YCentro : TIntero
       Angolo : TReal
 Lunghezza2dScacchiera = (DimensioneScacchiera + 2) * Dimensioni2dCubo.B * 2
Altezza2dScacchiera = (DimensioneScacchiera + 2) * Dimensioni2dCubo.a * 2
XCentro = Arrotondamento(IncrementoCoordinataX)
YCentro = Arrotondamento(IncrementoCoordinataY + Altezza2dScacchiera / 2)
Angolo = Scacchiera.PosizioneAnimazione * Pi / 2 * Scacchiera.Direzione
Ax = Arrotondamento(Cos(Angolo) * Lunghezza2dScacchiera / 2)
Bx = Arrotondamento(Sin(Angolo) * Lunghezza2dScacchiera / 2)
Ay = Arrotondamento(Cos(Angolo) * Altezza2dScacchiera / 2)
By = Arrotondamento(Sin(Angolo) * Altezza2dScacchiera / 2)
Punti[1].X = XCentro + Ax
Punti[1].Y = YCentro + By
Punti[2].X = XCentro + Bx
Punti[2].Y = YCentro - Ay
Punti[3].X = XCentro - Ax
Punti[3].Y = YCentro - By
Punti[4].X = XCentro - Bx
Punti[4].Y = YCentro + Ay
Scacchiera.Bitmap.Tela.Pennello.Colore = MarroneChiaro
Scacchiera.Bitmap.Tela.DisegnaPoligono(Punti)
```
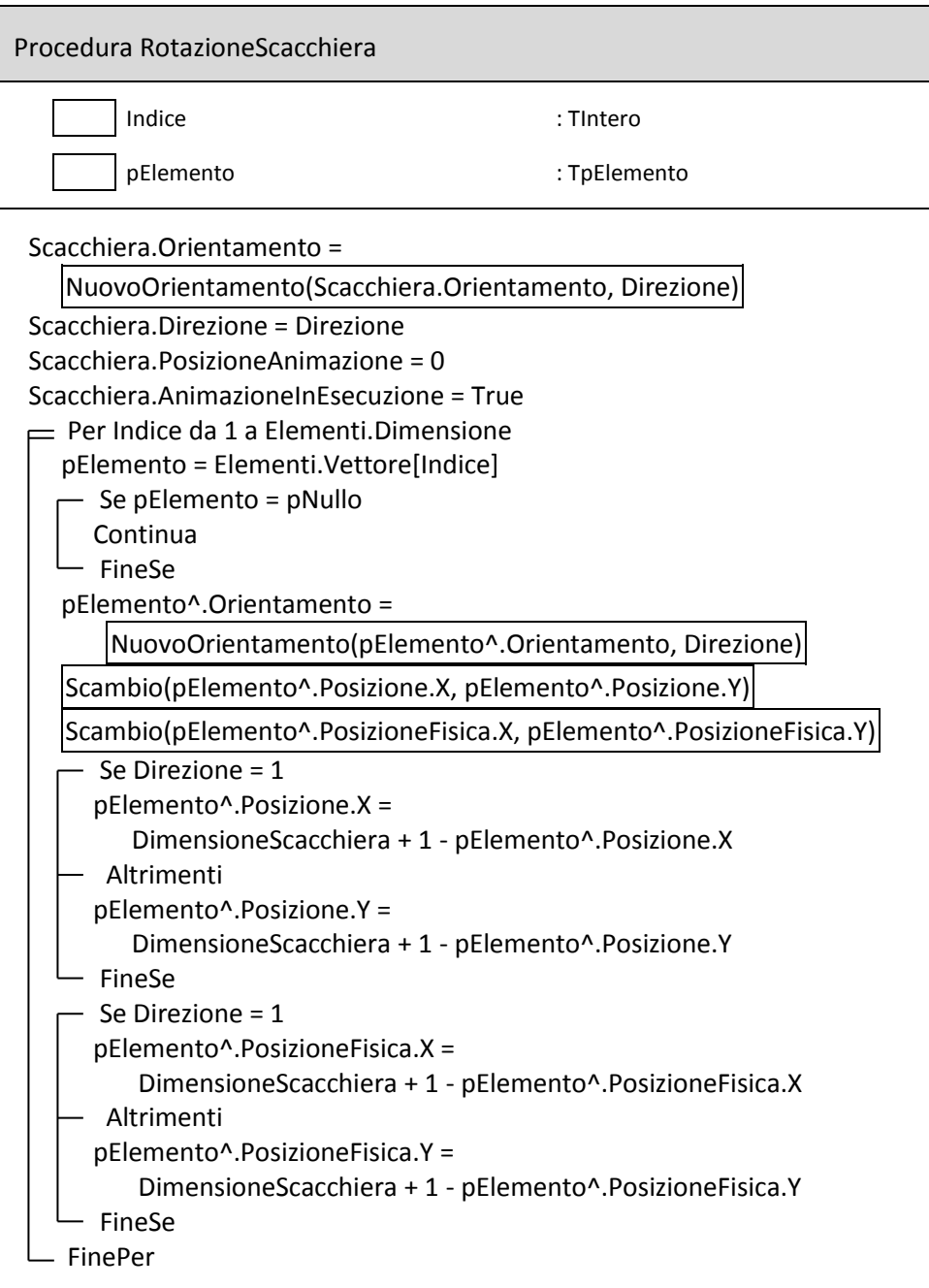

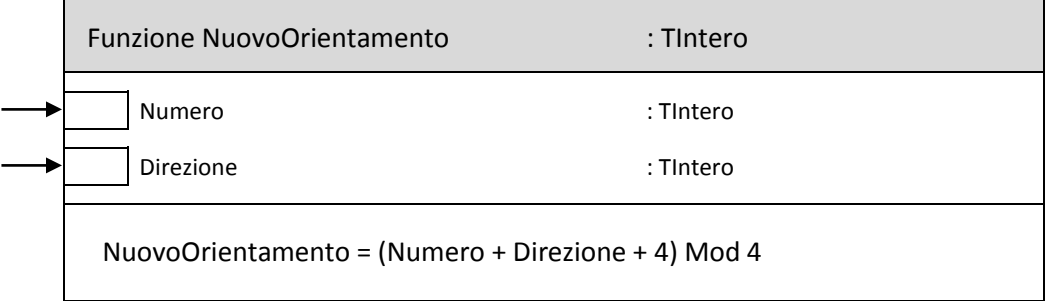

## *Bibliografia*

<span id="page-46-0"></span>Per lo sviluppo di questo progetto, oltre alle conoscenze apprese a scuola e all'esperienza personale, mi sono avvalso delle seguenti fonti:

*About Delphi Programming*, http://delphi.about.com/ *The Code Project*, http://www.codeproject.com/ *Delphi Help* (incluso nell'IDE Borland Delphi) *Tinker: how to play*, http://windowshelp.microsoft.com/Windows/en-US/Help /629c52bd-257b-4d5b-a53a-c04d41262ee51033.mspx *Play Tinker*, http://www.playtinker.com/

## *Indice analitico*

### <span id="page-48-0"></span>*A*

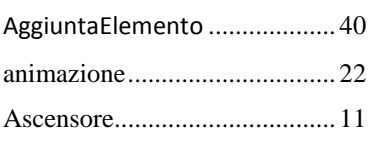

### *B*

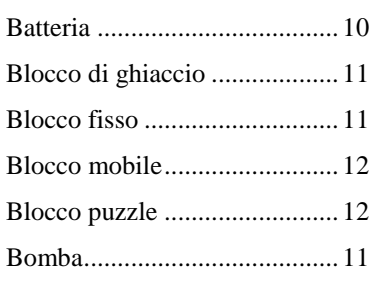

### *C*

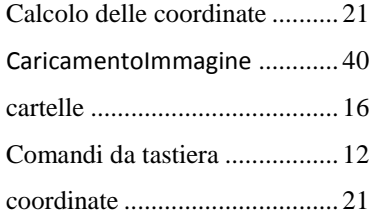

#### *D*

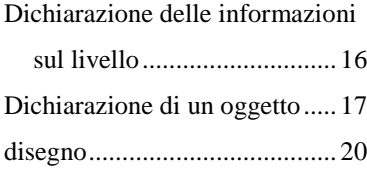

### *E*

EntroILimitiDellaScacchiera ..... 41

### *F*

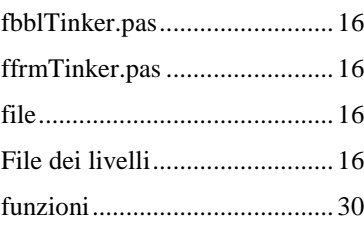

### Funzioni ...................................40

### *G*

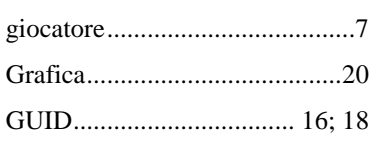

### *H*

HKEY\_CURRENT\_USER......18

### *I*

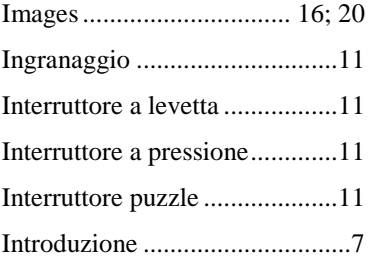

### *L*

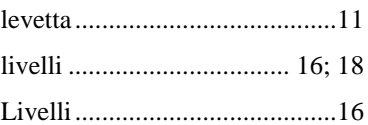

### *M*

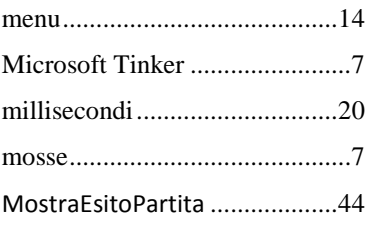

### *N*

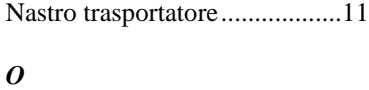

Oggetti del gioco ......................10

### *P*

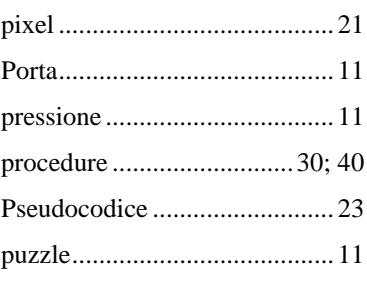

### *R*

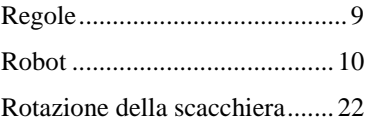

### *S*

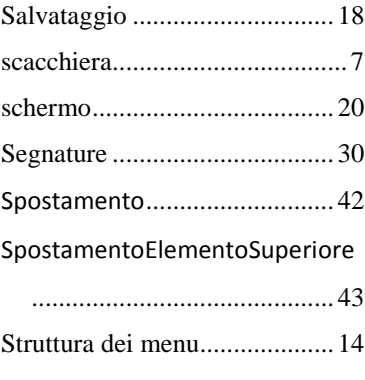

### *T*

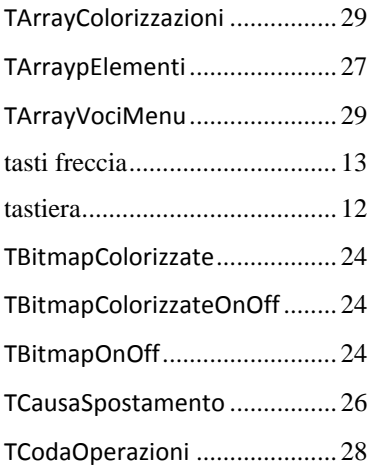

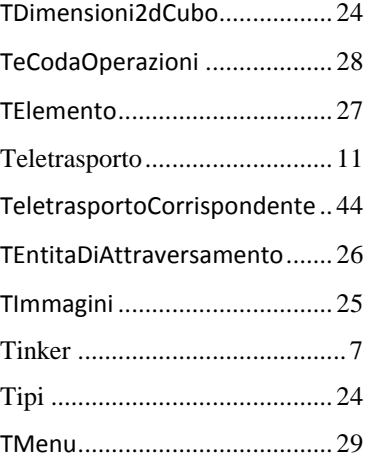

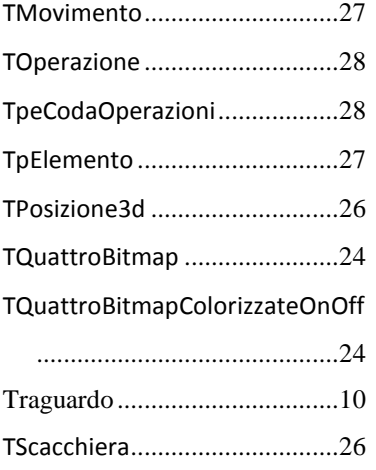

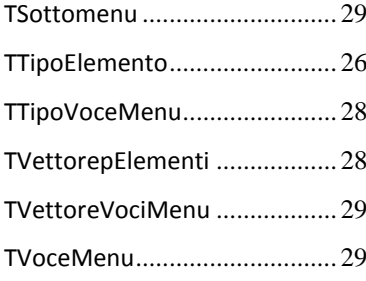